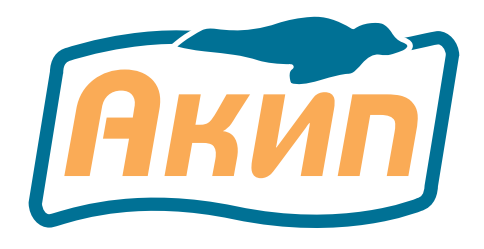

### ИЗМЕРИТЕЛЬ ПАРАМЕТРОВ ЭЛЕКТРИЧЕСКИХ СЕТЕЙ

# **АКИП-8601**

(тестер изоляции и низкоомных цепей)

РУКОВОДСТВО ПО ЭКСПЛУАТАЦИИ

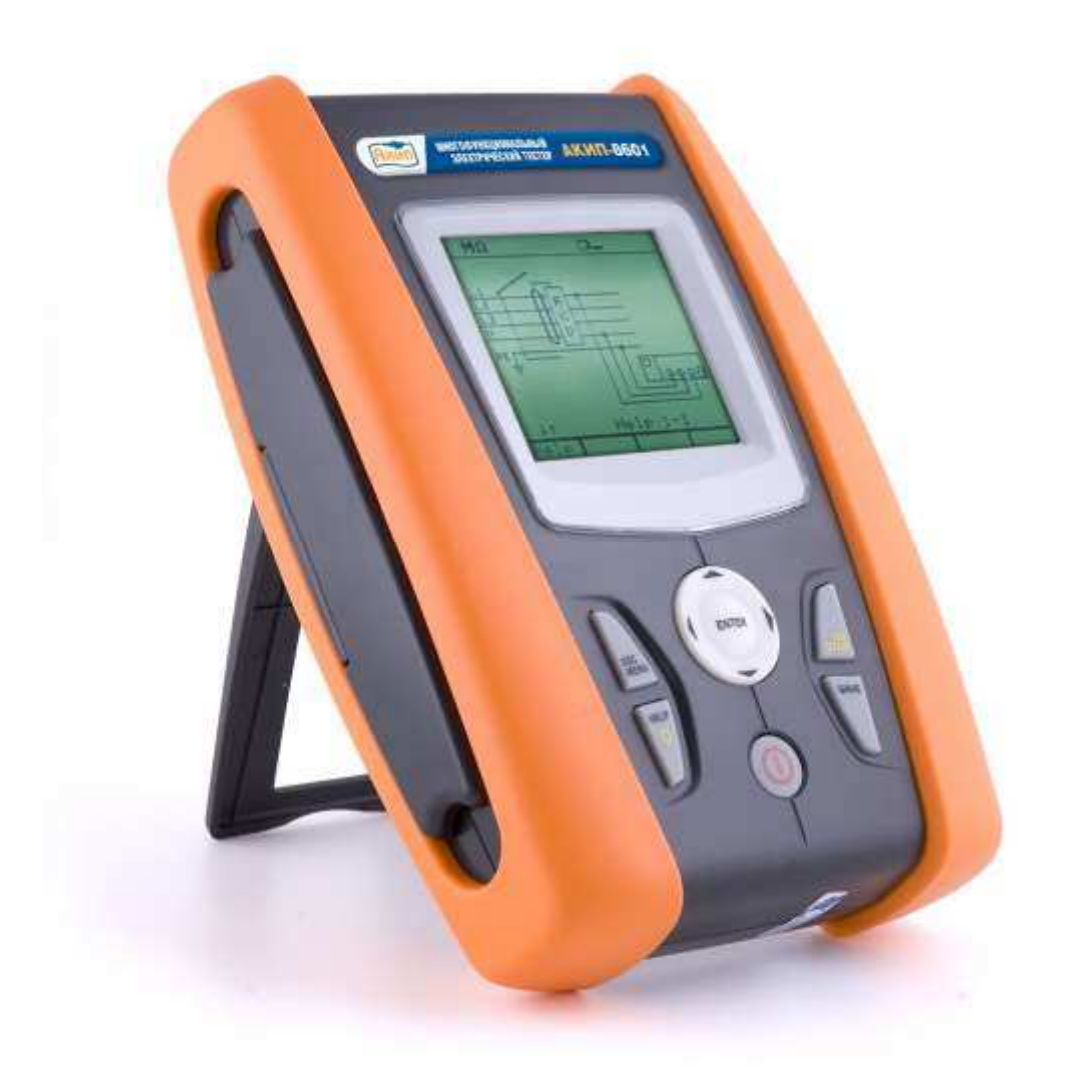

**Москва** 

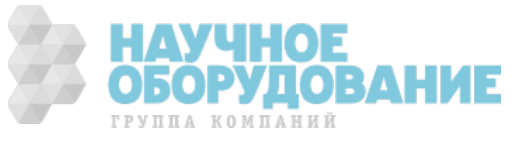

#### СОДЕРЖАНИЕ:

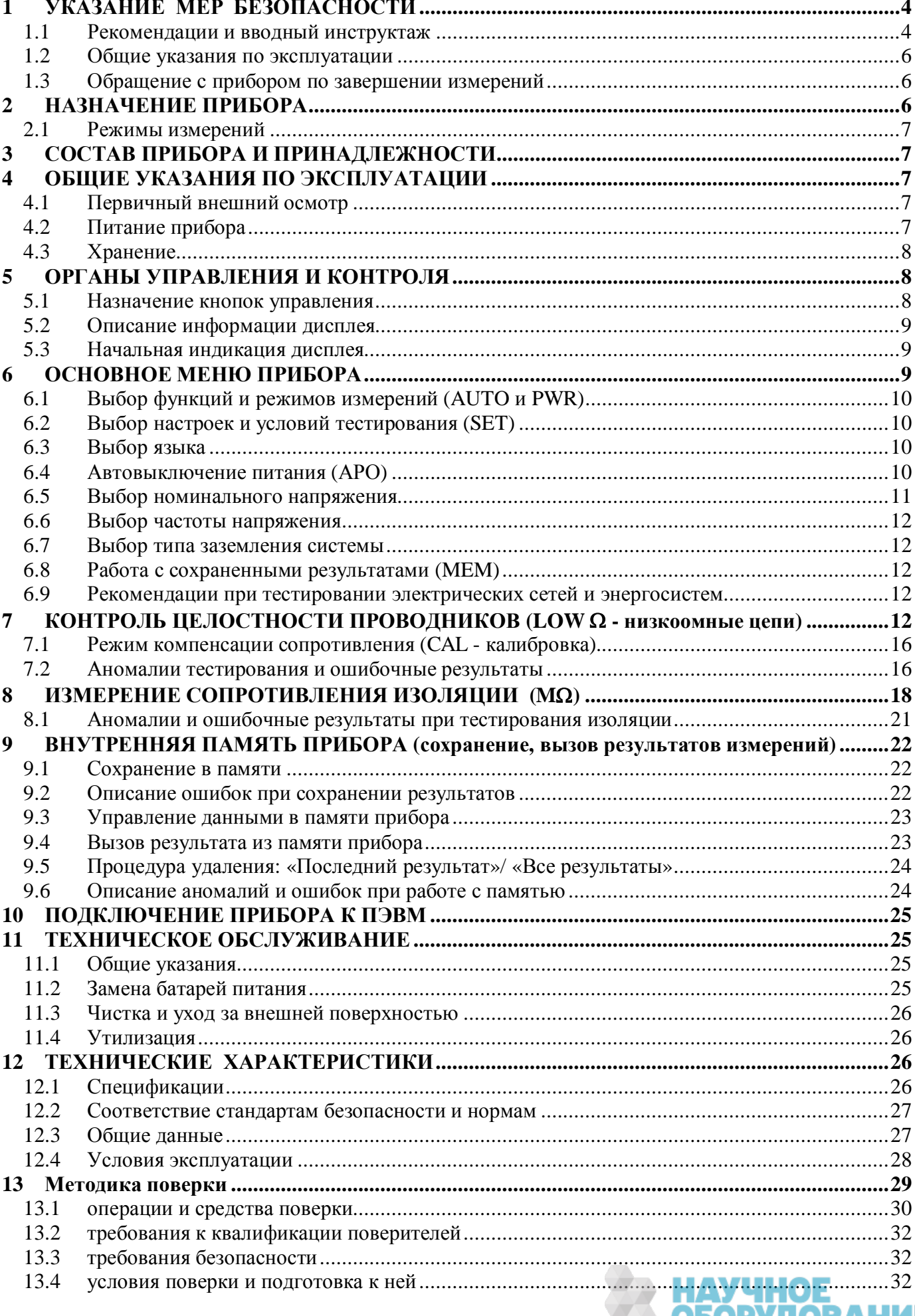

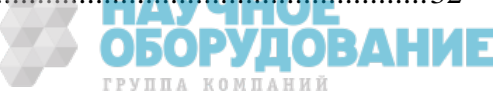

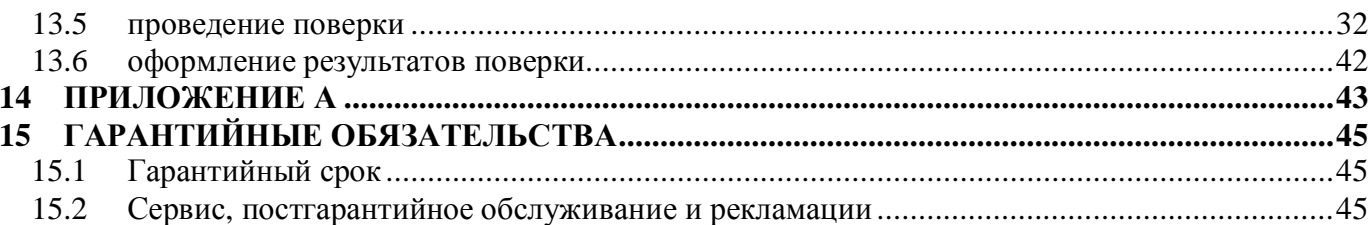

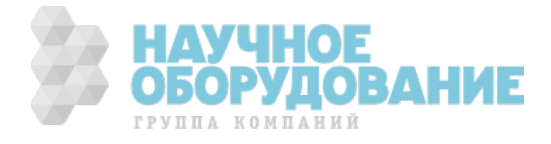

# 1 УКАЗАНИЕ МЕР БЕЗОПАСНОСТИ

Данный прибор разработан и изготовлен в соответствии с международными и общеевропейскими стандартами электробезопасности MЭК/EN 61557 и MЭК/EN 61010-1 в отношении электронных и полупроводниковых средств измерений.

#### ПРЕДУПРЕЖДЕНИЕ:

В целях обеспечения Вашей собственной безопасности и правильного обращения с данным прибором рекомендуем (точно) следовать процедурам и порядку использования изложенными в настоящем Руководстве по эксплуатации (далее Руководство) и внимательно ознакомиться со всеми предупреждениями и рекомендациями, представленными в тексте символом

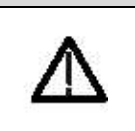

Неукоснительно следуйте Руководству при подготовке прибора к измерениям и в ходе проведения тестов:

Не производите измерений в условиях повышенной влажности или запыленности.

Не выполняйте измерений в присутствии взрывоопасных и горючих жидкостей и газов.

Не прислоняйтесь при подготовке к измерениям к объектам и оборудованию, подлежащему тестированию.

Избегайте в ходе теста любых прикосновений к металлоконструкциям, имеющим соединение с землей, измерительным проводам (даже не используемых в тесте), шинам и корпусам оборудования и т.д.

Не выполняйте прибором никаких измерений в случае обнаружения неисправностей и наличия на нем внешних признаков повреждения, таких как, деформация корпуса, трещины, сколы, следы протечки жидкостей, отсутствие индикации на дисплее или невозможность считывания показаний.

В виду опасности поражения электрическим током будьте особенно внимательны и осторожны при измерении напряжения превышающего 25В для общественных мест (плавательные бассейны, внутренние дворики жилых зданий и т.д.) и 50В для других мест.

Используйте только измерительные провода и принадлежности из состава комплекта прибора или дополнительно поставленные производителем прибора. Следующие символы и надписи используются в настоящем Руководстве:

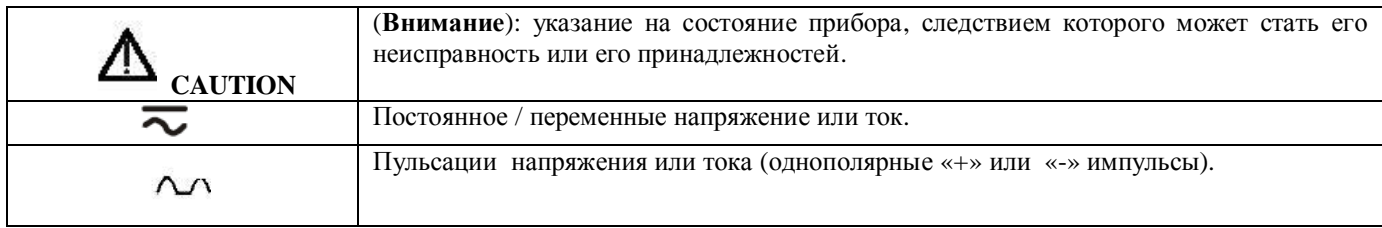

# 1.1 Рекомендации

И

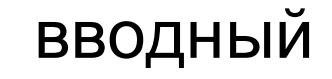

### инструктаж

Данный прибор изготовлен в соответствии с требованиями стандартов безопасности МЭК61010-1, МЭК61557-1, -2, -3, -4, -6, -7, МЭК61187, МЭК61010-031 и 61010-2-032 (безопасность аксессуаров) для его применения на высоте до 2000 м над уровнем моря, использования в условиях окружающей среды - 2 категория.

Он может быть использован для тестирования параметров электробезопасности в энергосистемах и электроустановках (сооружениях) с защитой от перегрузки категория III ~240В («фаза-земля»), максимально ~415В между входными гнездами прибора.

Соблюдайте необходимые меры предосторожности и безопасные приемы работы с целью:

Предотвращения поражения персонала опасным для жизни электротоком;

Избежания повреждения прибора неправильным обращением или неправильными действиями оператора.

При эксплуатацииприбора следует:

Использовать только оригинальные аксессуары и принадлежности из комплекта прибора, что гарантирует соблюдение установленных стандартов и требований безопасности. Они всегда должны находиться в исправном состоянии, при необходимости производится их замена на идентичные модели и образцы.

Не производите в цепях измерений напряжения и тока с превышением указанных максимальных пределов измерения напряжения и тока.

До присоединения измерительных проводов к измеряемым цепям и тестируемым объектам, подключения зажимов «крокодил» и токовых преобразователей убедитесь, что правильно выбран режим и пределы измерений.

Не выполняйте никаких измерений при несоблюдении (несоответствии) внешних условий требованиям и нормам, указанным в параграфе 12.4.

Проверьте отсутствие подтекания электролита на элементах питания и правильность (полярность) их установки.

Убедитесь, что на ЖК-дисплее реально отображаются режимы работы, переключателем.

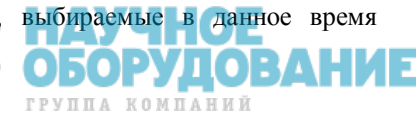

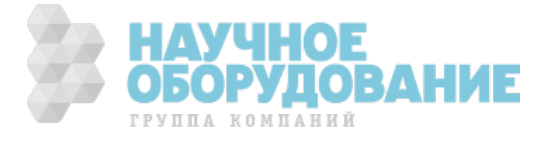

# 1.2 Общие указания по эксплуатации

Пожалуйста, внимательно ознакомьтесь с нижеследующими рекомендациями и инструкциями:

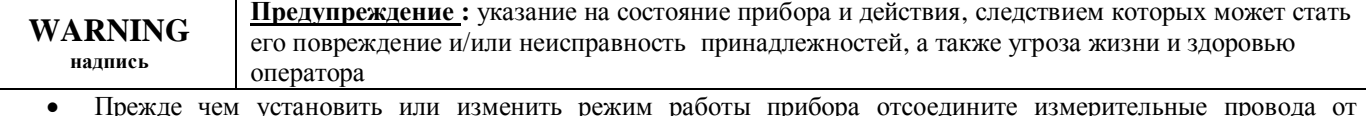

- измеряемых цепей (тестируемых объектов).
- В ходе тестирования, когда прибор подключен измерительными проводами к объекту измерений, не касайтесь незадействованных измерительных гнезд и входных разъемов.
- Избегайте производить измерение сопротивления при наличии в измеряемых цепях внешних (наведенных) напряжений. Несмотря на то, что прибор выполнен с защитой от перегрузок от перенапряжений, это может вызвать сбои в его функционировании.

#### Предупреждение:

« --- • ма дисплее прибора отображает остаточный ресурс батарей питания при этом символ Символ نے، » указывает на полный разряд батареи. В этом случае прекратите выполнение тестирования и замените элементы питания в соответствии с процедурой, описанной в разделе 11.2. Прибор способен сохранять записанные в его память данные даже при изъятии для замены батареи из отсека питания (т.е. отсутствии).

#### 1.3 Обращение прибором  $\overline{C}$ ПО завершении измерений

- После проведения измерений, выключите питание прибора нажатием кнопки  $\circledcirc$  ВКЛ/ВЫКЛ.
- Извлеките батарею питания в случях, когда прибор не будет использоваться длительное время.

# 2 НАЗНАЧЕНИЕ ПРИБОРА

Уважаеый Потребитель, мы выражаем свою признательность за Ваш выбор. Средство измерений, которое вы приобрели, гарантирует точные и достоверные измерения при условии, что прибор будет использоваться в соответствии с требованиями настоящего Руководства.

Измеритель сопротивления АКИП-8601 был разработан таким образом, чтобы обеспечить наивысшую степень безопасности благодаря новой концепции выпуска средств измерений с двойной изоляцией корпуса и защитой входа от перегрузки по напряжению категории III. В нижеследующем тексте РЭ АКИП-8601 может называться: «тестер» «измерительный прибор» или «прибор».

Измеритель сопротивления АКИП-8601 (тестер изоляцмм и низкоомных цепей) представляет собой новый подход к оценке электрических сетей и электроустановок на основе анализа показателей безопасности. Прибор позволяет производить быстрое тестирование сопротивления изоляции и проверки целостности и измерения большого количества нормированных параметров.

Разработанный в соответствии с новейшими европейскими стандартами по электробезопасности тестер АКИП-8601 является инновационным цифровым прибором. Он измеряет: сопротивление изоляции до 2 ГОм и сопротивление низкоомной цепи током 200 мА.

Содержание данного Руководства по эксплуатации не может быть воспроизведено в какой-либо форме (копирование, воспроизведение и др.) в любом случае без предшествующего разрешения компании изготовителя или официального дилера.

#### Внимание:

1. Все изделия запатентованы, их торговые марки и знаки зарегистрированы. Изготовитель оставляет за собой право без дополнительного уведомления изменить спецификации изделия и конструкцию (внести непринципиальные изменения, не влияющие на его технические характеристики). При небольшом количестве таких изменений, коррекция эксплуатационных, документов не проводится.

2. В соответствии с ГК РФ (ч.IV, статья 1227, п. 2): «Переход права собственности на вещь не влечет переход или предоставление интеллектуальных прав на результат интеллектуальной деятельности».

Информация о сертификации

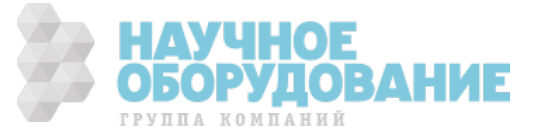

измеритель параметров электрических сетей АКИП-8601 прошел испытания для целей утверждения типа и включен в Государственный реестр средств измерений РФ за № 40303-08.

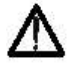

Изготовитель оставляет за собой право без дополнительного уведомления вносить в схему и конструкцию прибора непринципиальные изменения, не влияющие на его технические данные. При *небольшом количестве таких изменений, коррекция эксплуатационных, документов не проводится.* 

### 2.1 Режимы измерений

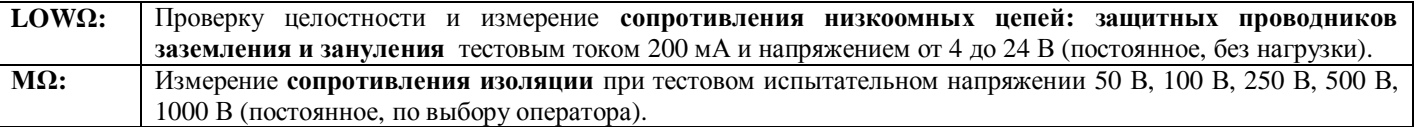

# З СОСТАВ ПРИБОРА И ПРИНАДЛЕЖНОСТИ

Перечень принадлежностей и аксессуаров, поставляемых с прибором, зависит от приобретаемой модели комплектации (согласно нижеследующей таблице). Принадлежности, называемые СТАНДАРТНЫЕ, входят в состав комплекта и поставляются вместе с прибором.

#### Стандартные аксессуары для АКИП-8601:

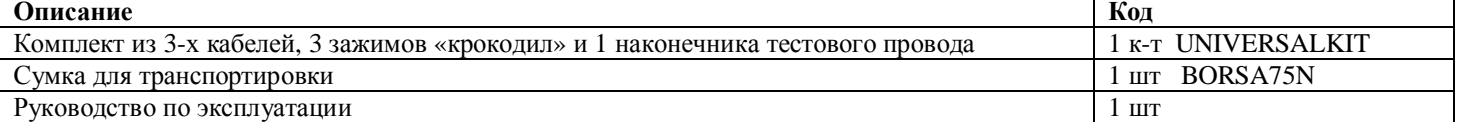

#### Дополнительные аксессуары, поставляемые по отдельному заказу (опции):

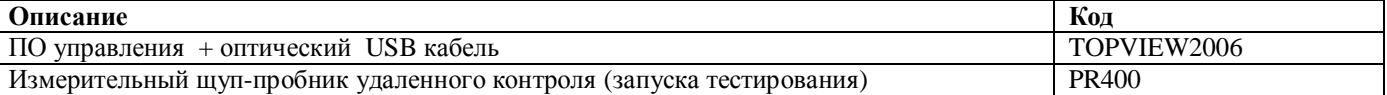

# 4 ОБЩИЕ УКАЗАНИЯ ПО ЭКСПЛУАТАЦИИ

### 4.1 Первичный внешний осмотр

Ⱦанный прибор при выпуске из производства был подвергнут механическому и электрическому контролю изготовителем до отгрузки потребителю. При этом предприняты все возможные меры для проверки полного соответствия прибора требованиям безопасности.

Ɉднако рекомендуется, при получении прибора как можно быстрее произвести осмотр с целью обнаружения любых возможных повреждений, которые могли случиться в ходе его транспортировки (доставки). Если таковые обнаружатся, немедленно свяжитесь с изготовителем (дилером). ɉроверьте также комплектность прибора в соответствии с упаковочными документами и данными раздела 3.

При обнаружении расхождений свяжитесь с продавцом. В случае необходимости возврата прибора следуйте инструкциям, изложенным в разделе 14.

# 4.2 Питание прибора

Прибор использует в качестве питания 6 элементов 1.5 В (LR6 – AA – AM3 – MN 1500) размещаемых в батарейном отсеке питания на задней панели прибора. При появлении на дисплее символа разряда батареи замените элементы питания в соответствии с порядком и процедурой указанной в разделе 11.2.

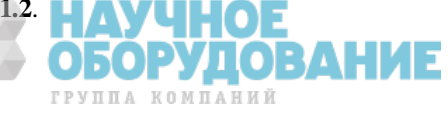

# 4.3 Хранение

Чтобы гарантированно обеспечить заявленную точность измерений, после нахождения (завершения хранения) в экстремальных условиях окружающей среды (минусовые температуры, повышенная влажность и др.) предоставьте необходимое время для адаптации прибора к нормальным условиям измерений (см. раздел 12.4).

# 5 ОРГАНЫ УПРАВЛЕНИЯ И КОНТРОЛЯ

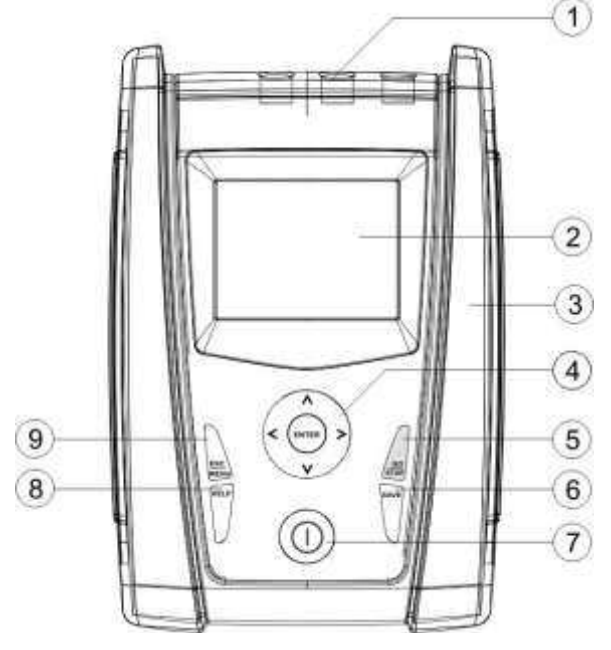

### Передняя панель прибора  $\left(3\right)$

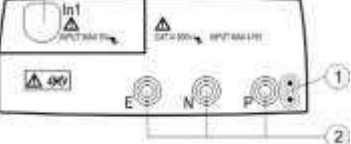

**Вхолные гнезла** 

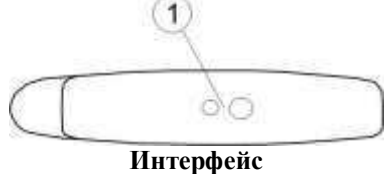

Описание передней панели:

- 1. Входные гнезда для измерения напряжения и тока.
- 2. Сенсорный ТFT-дисплей
- 3. Разъем интерфейса для подключения к ПК
- 4. Ʉнопки со стрелками и кнопка **ENTER**
- 5. Кнопка **GO/STOP**
- 6. Ʉнопка **SAVE**
- 7. Ʉнопка **ON/OFF** (вкл. пит)
- 8. Ʉнопка **HELP**
- 9**.** Ʉнопка **ESC MENU**

#### *Ɉɩɢɫɚɧɢɟ*:

1. Гнездо подключения выносного опционального пробника

- **PR400** (дистанционный запуск теста)
- 2. Входные гнезда для измерения напряжения

3. ȼходной разъем для измерения силы тока (опционально только AKИП-8401/-8402)

#### *Ɉɩɢɫɚɧɢɟ*:

1. Разъем интерфейса для подключения к ПК (оптический RS-232/USB)

### 5.1 Назначение кнопок управления

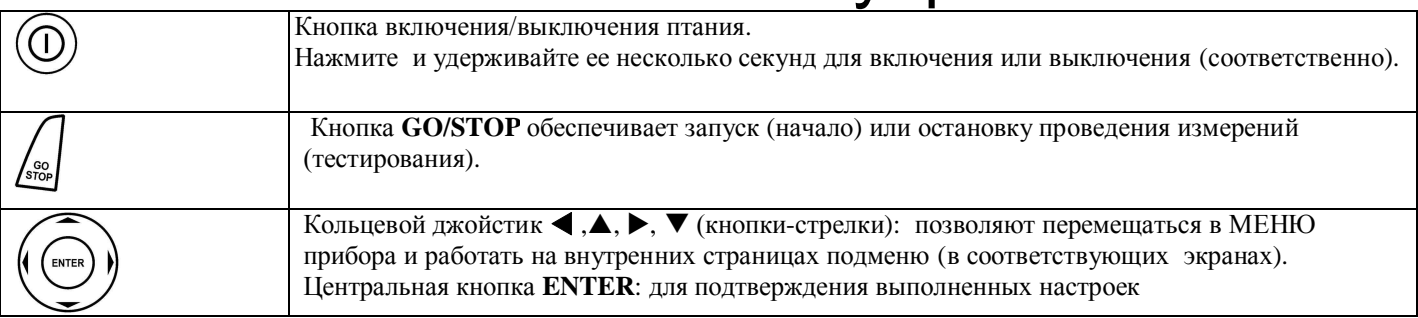

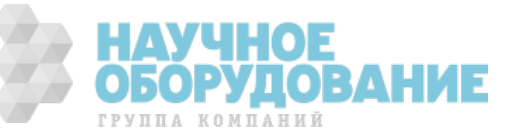

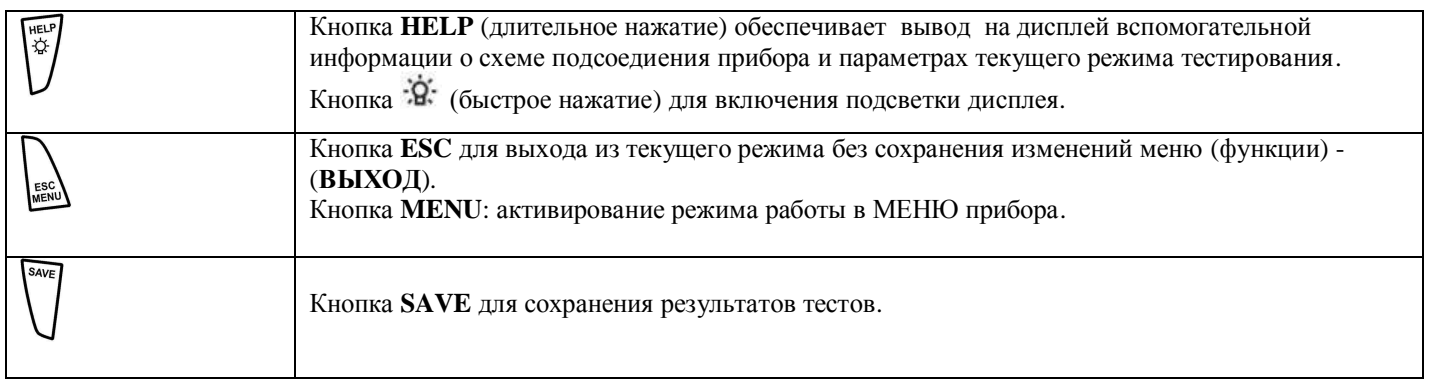

### 5.2 Описание информации дисплея

Ⱦанный дисплей является графическим жидкокристаллическим (LCD) экраном, размером 73х65мм (128х128 точек) который позволяет легко производить настройки и считывание результатов измерений.

ȼ первой строке дисплея прибор отображает текущий режим измерений и информацию о состоянии батарей питания.

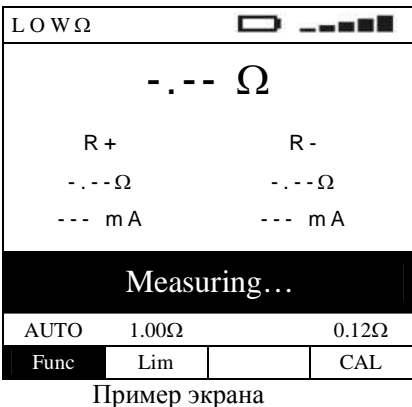

## 5.3 Начальная индикация дисплея

Для включения питания прибора нажмите кнопку  $\textcircled{D}$  **ON\OFF** (ВКЛ./ВЫКЛ.). При этом несколько секунд на дисплее отображается ниже представленное сообщение (экран):

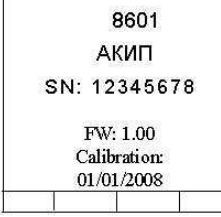

На данном экране кроме наименования модели и производителя отображаются:

- Серийный номер измерительного прибора (Sn...)
- · ȼерсия внутренней программы (**FW**) измерительного прибора (прошивка №/ **Rel**.)
- · Ⱦата последней калибровки (**Calibration**: ….)

## **6** ОСНОВНОЕ МЕНЮ ПРИБОРА

При нажатии кнопки **MENU/ESC** прибор отображает экранное МЕНЮ, в котором доступны для выбора: требуемый режим или вид измерений, просмотр сохраненных во внутренней памяти результатов (**MEM**) или выполнение необходимых настроек для режима/ теста (**SET**).

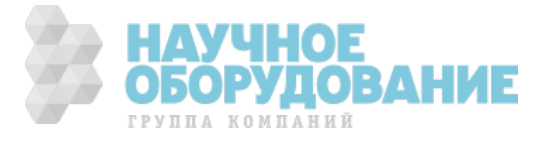

# 6.1 Выбор функций и режимов измерений (AUTO и PWR)

При помощи курсоров выберите строку МЕНЮ с требуемым контекстом и подтвердите свой выбор нажатием кнопки **ENTER**.

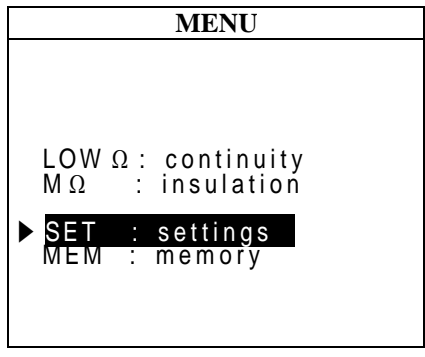

# 6.2 Выбор настроек и условий тестирования (SET)

ɍстановите кнопками (p,q) курсор в строку **SET** и нажмите **ENTER**. ɋоответственно прибор отобразит экран подменю для выполнения настроек для различных тестов и выбора условий проведения измерений. Введенные инастройки будут сохранены даже при выключении питания прибора.

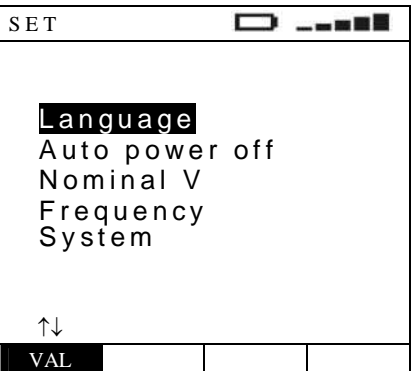

# 6.3 Выбор языка

Установите кнопками (▲,▼) курсор в строку **Language** (язык) и нажмите | LNG **ENTER**. ɉрибор отобразит экран для выполнения настройки. Выберите с помошью (▲,▼) необходумую строку.

Ⱦля сохранения – нажмите **ENTER**, для выхода из данной настройки – нажмите кнопку **ESC**.

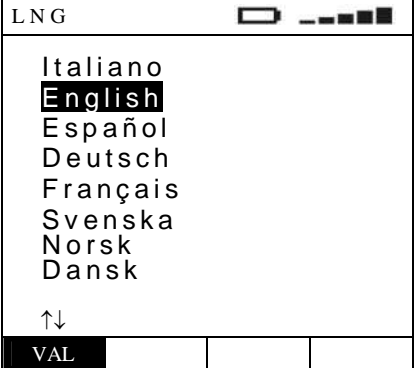

 $6.4$  Двтовыключение питания ----

Установите кнопками (▲▼) курсор в строку **Auto power** off

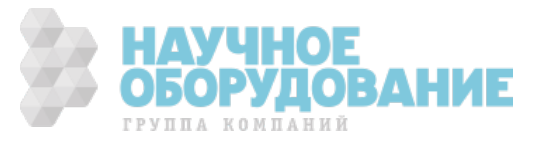

**(ɚɜɬɨɜɵɤɥɸɱɟɧɢɟ ɩɢɬɚɧɢɹ)** и нажмите **ENTER**. ɋоответственно прибор отобразит экран для выполнения настройки. Выберите с помошью (**A,V**) строку **ON 5 min** (автовыключение через 5 мин). Ⱦля сохранения – нажмите **ENTER**, для выхода из данной настройки – нажмите кнопку **ESC**.

Автовыключение в укзанный период не происходит при изменении режимов или нажатии любой кнопки.

Ⱦля блокировки функции автовыключения питания – следует выбрать **OFF** (аналогичным порядоком).

Введенные инастройки будут сохранены при выключении прибора.

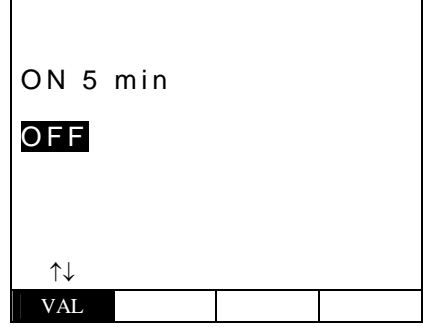

### 6.5 Выбор номинального напряжения

Установите кнопками (▲,▼) курсор в строку **Nominal V** (номинальное напряжение В) и нажмите **ENTER**. Соответственно прибор отобразит экран для выбора необходимого значения фазного (**Vp-n**) или

межфазного (**Vp-p**) напряжения при расчёте ожидаемого тока короткого замыкания в цепи (ток петли).

ȼыберите с помошью (p,q) требуемое значение (**230/240ȼ; 400/415ȼ**). Ⱦля сохранения – нажмите **ENTER**, для выхода из данной настройки – нажмите кнопку **ESC**

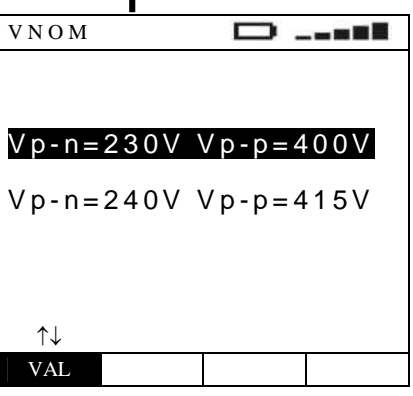

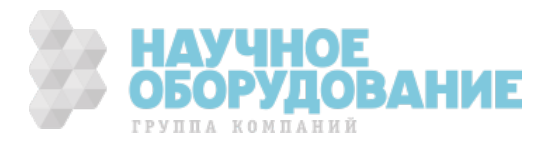

# 6.6 Выбор частоты напряжения

Установите кнопками (**▲,**▼) курсор в строку **Frequency** (частота напряжения сети в Гц) и нажмите **ENTER**. Соответственно прибор отобразит экран для выбора необходимого значения частоты. ȼыберите с помошью (p,q) требуемое значение (**50Ƚɰ/ 60Ƚɰ**). Ⱦля сохранения – нажмите **ENTER**, для выхода из данной настройки – нажмите кнопку **ESC**

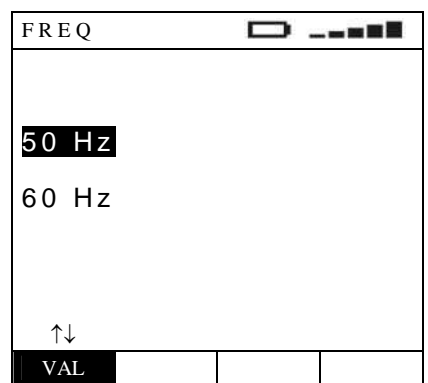

### 6.7 Выбор типа заземления системы

Установите кнопками (▲,▼) курсор в строку System (тип заземления **ɫɢɫɬɟɦɵ)** и нажмите **ENTER**.

ɋоответственно прибор отобразит экран для выбора необходимого типа заземления энергосистемы.

Выберите с помошью (▲,▼) требуемый тип системы (TT/TN или IT). Ⱦля сохранения – нажмите **ENTER**, для выхода из данной настройки – нажмите кнопку **ESC**

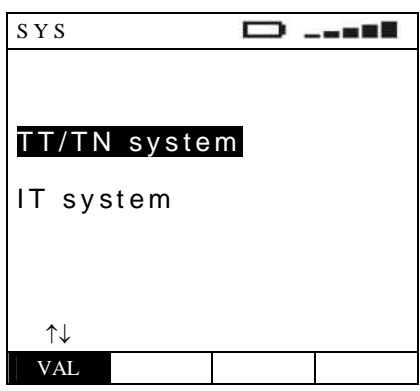

## 6.8 Работа с сохраненными результатами (МЕМ)

ɍстановите кнопками (p,q) курсор в строку **MEM** (memory) и нажмите **ENTER**. ɉрибор отобразит соответствующий экран для доступа к внутренней памяти и работе с сохраненными результатами (см. раздел **9.1**).

## 6.9 Рекомендации при тестировании электрических сетей и энергосистем

Необходимо иузчить и запомнить следующее:

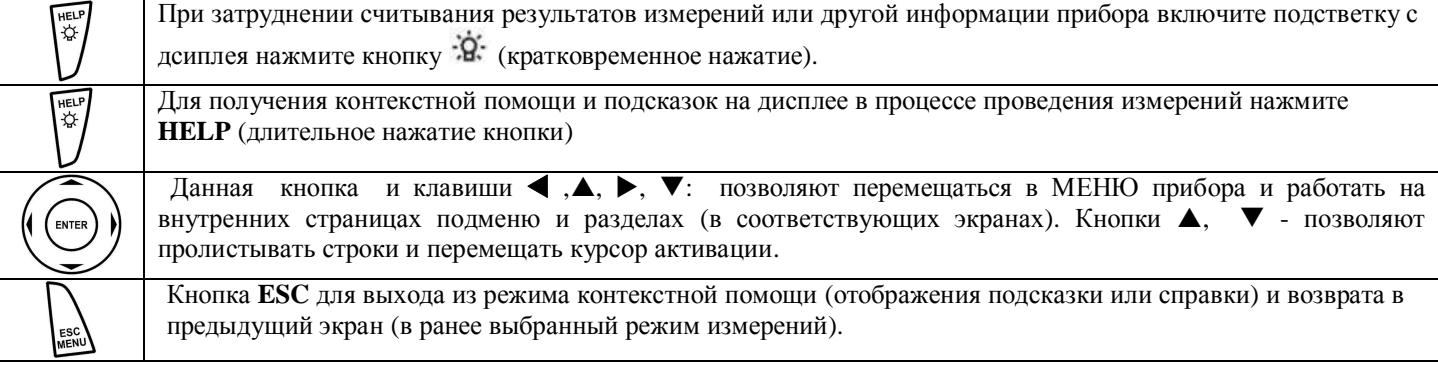

# **7** КОНТРОЛЬ ЦЕЛОСТНОСТИ

# ПРОВОДНИКОВ (LOW  $\Omega$  -**НИЗКООМНЫЕ ЦЕПИ)**

В данном режиме измерение защитных проводников и цепей систем уравнивания потециалов производится постоянным тестовым током не менее 200 мА при напряжении теста от 4 до 24 В  $\equiv$  (XX-без нагрузки) в соответствии с требованиями международных и общеевропейских стандартов МЭК/EN61557-4, CEI 64.8 612.2.

ɉри этом обеспечивается выбор режимов:

- Ø «**CAL**» позволяет выполнить функцию калибровки прибора и тестовых проводов (т.е. компенсацию сопротивления, вносимого ими в цепь измерения). ɉо её завершении результат записывается в память и используется, как «значение смещения» до тех пор, пока не будет выполнена другая калибровка (другими словами данная величина исключается из результатов всех дальнейших измерений в режиме проверки целостности защитных цепей и измерения их сопротивления). Рекомендуется проверять (или выполнять) калибровку тестовых проводов до начала выполнения измерений, а также в случае изменения длины штатных проводов (укорочение / удлинение) в соответствии со следующим параграфом.
- Ø «**AUTO**» (прибор выполняет два измерения с разной полярностью **R+** и **R-** и отображает на дисплее результат, как их усредненное значение **Ravg**). Ⱦанный режим рекомендуется для проведения теста целостности проводников.
- «R+» (измерение импульсами положительной полярности и возможностью регулировки длительности теста). В этом случае оператор может выбрать длительность теста, которая позволит ему определить место ненадлежащего соединительного контакта с помощью механического воздействия на защитный проводник и шину заземления (поиск «плохого» контакта по участкам во время посылки испытательных импульсов).
- **► «R-»** (измерение импульсами отрицательной полярности и возможностью регулировки длительности теста). В этом случае оператор также может установить требуемую длительность теста, которая позволит ему определить место ненадлежащего соединительного контакта с помощью механического воздействия на защитный проводник и шину заземления (поиск «плохого» контакта по участкам).

\* Примечание: Измерение двунаправленным током (разнополярными импульсами заданной длительности **R+/R-**) устраняет влияние внутренних напряжений и электротермических сил (потенциалов).

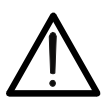

#### **ВНИМАНИЕ**

Если сопротивление цепи < 10 Ом (включая сопротивление калибровки) контроль целостности и измерение проводников безопасности выполняется тестовым током более 200 мА. Если сопротивление цепи > 10 Ом контроль целостности проводников выполняется тестовым током менее 200 мА.

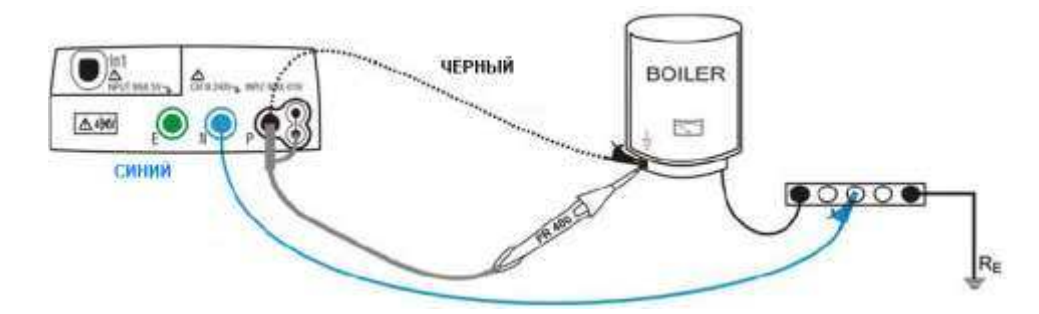

Рис.6: Пример подключения прибора с использованием отдельных тестовых проводов и шупа-пробника д/у.

·

1. • Пажмите **MENU** и перемещением курсора при помощи кнопок (▲,▼) выберите строку LOWΩ. Для подтверждения выбора нажмите **ENTER**. На дисплее появится экранная информация подобная приведенной на рис. справа.

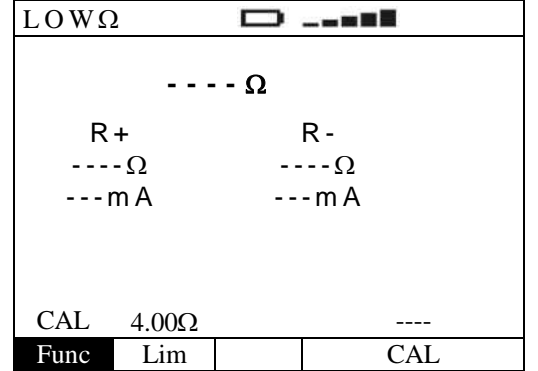

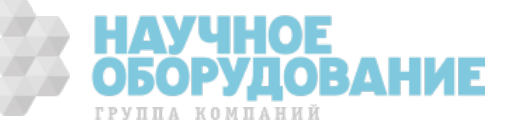

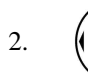

Используя <, ► выберите требуемый параметр и условия тестирования. При помощи кнопок ▲, ▼ измените значение параметра (при необходимости). В процессе выбора пареметров нажатия кнопки ENTER для подтверждения ввода – НЕ ТРЕБУЕТСЯ.

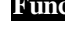

**Func** ȼ данном разделе меню выбрается требуемая функция и условия тестирования, которые могут следующими: **CAL, AUTO, R+, R-** (отображаются курсором последовательно при каждом очередном нажатии).

**Lim** ȼ данном разделе меню выбрется значение максимального условного значения сопротивления (**ɩɪɟɞɟɥ)** при измерении низкоомных цепей: **1,00**W**/ 2,00**W**/ 3,00**W**/ 4,00**W**/ 5,00**W

- 3. ɉодключите синий и черный наконечники измерительных проводов соответственно к входным гнездам прибора **N** и **P**. Подсоедините зажимы «крокодил» с соблюдением цветовой маркировки. Кроме того, возможно для подключения и тестирования использовать щуп-пробник удаленного запуска теста PR 400 (опция) путем соединения штекера многополюсного соединителя с гнездом Р.
- 4. ȿсли длина тестовых проводов входящих в комплект прибора не достаточна для проведения измерений, удлините синий провод.
- 5. ɍстановите режим калибровки измерительных проводов « **CAL**» (компансация их собственного сопротивления вносимого в измерительную цепь) в соответствии с процедурой указанной в **разделе 7.1.**

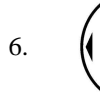

Используя  $\blacktriangle$ ,  $\blacktriangleright$  выберите требуемый параметр и условия тестирования. При помощи кнопок  $\blacktriangle$ ,  $\nabla$  измените значение параметра (при необходимости). В процессе выбора пареметров нет необходимости в нажатии кнопки ENTER для подтверждения ввода.

**ВНИМАНИЕ** 

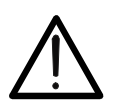

ENTER

До начала подключения измерительных проводов убедитесь, что тестируемая цепь обесточена (напряжение отсутствует).

7. Подключить черный и синий тестовый провод к объекту тестирования, как указано на рис.6.

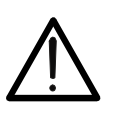

#### **ВНИМАНИЕ**

Всегда перед каждым измерением убедитесь, что выполненная в приборе калибровка относится к измерительным (тестовым) проводам, используемым в настоящее время. Если значение их сопротивления при проведении тестирования целостности проводников безопасности будет таково, что потребует проведения калибровки – выполните ее в соответствии с процедурой указанной в разделе 7.1.

8. / TaxMure **GO/STOP** на панели прибора или кнопку **START** на выносном дистанционном пробнике для запуска процедуры тестирования.

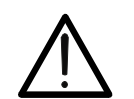

#### **ВНИМАНИЕ**

ɋообщение **"Measuring"** означает состояние прибора – «в процессе измерения». Ʉогда на дисплее отображается сообщение **«MEASURING» -** не отсоединяйте тестовые провода.

9. ȼ режиме таймера (**R+/R-**) при необходимости можно повторным нажатием кнопки **GO/STOP** или **START** остановить проведение измерений до истечения установленного времени тестирования.

**DUALE** 

10. В случае выбора режима AUTO по  $\lfloor$  LOW $\Omega$ завершении теста, если **ɭɫɪɟɞɧɟɧɧɨɟ ɡɧɚɱɟɧɢɟ Ravg** (между R+ и R) меньше **выбранного предела (Lim)**, то прибор выдает двойной звуковой сигнал, означающий успешное завершение теста и отображает на дисплее информацию, указанную справа.

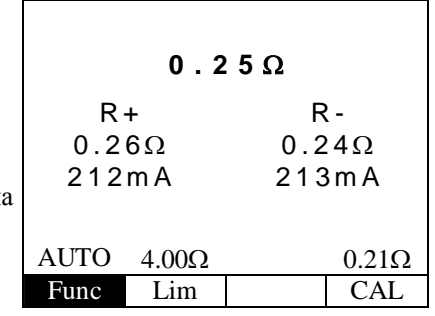

ɍсред. значение сопротивления (**Ravg)**

Значения **тестового тока** для R+ и R- (мА)

Значения **R** в каждом из режимов: отдельно R+ и R- (Ом)

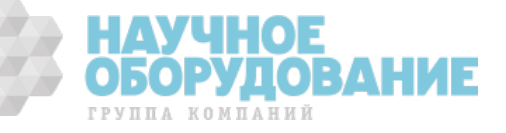

 $LOW\Omega$ 11. ɉри выборе режимов тестирования  $\Box$  $-$  –  $\times$  3  $\times$ **R+** / **R-**, по завершении теста, если значение сопртивления меньше  $0.25\Omega$ **ɜɵɛɪɚɧɧɨɝɨ ɩɪɟɞɟɥɚ (Lim)**, то прибор выдает двойной звуковой сигнал, означающий успешное завершение теста и отображает на 212mA 1s Значения испыт. ток дисплее информацию, указанную справа.  $R+$  4.00 $\Omega$  1s 0.21 $\Omega$ Func Lim Temp CAL

Значение в одном из режимов ( $\mathbf{R}$ + или  $\mathbf{R}$ -)

и **длительность теста** (с)

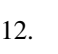

12. <sup>SAVE</sup> Результаты тестирования могут быть сохранены нажатием кнопки **SAVE/COXP** выполненным дважды или комбинацей последовательных нажатий: **SAVE** + **ENTER**. (см. раздел 1**5.1**)

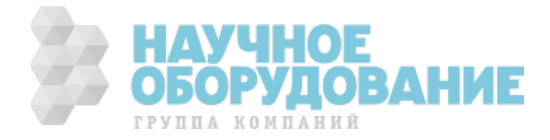

# 7.1 Режим компенсации сопротивления (САL - калибровка)

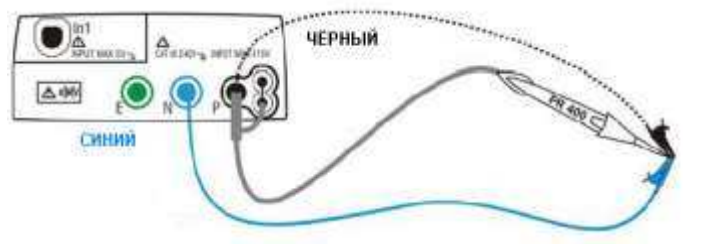

Рис. 7: Схема подключения при выполнении калибровки (с тестовыми проводами или с пробником PR 400)

1.

Используя <, ► выберите режим калибровки **CAL** и условия тестирования. При помощи кнопок ▲, ▼ измените значение параметра (при необходимости). В процессе выбора пареметров нажатия кнопки **ENTER ДЛЯ ПОДТВЕРЖДЕНИЯ ВВОДА – НЕ ТРЕБУЕТСЯ.** 

·

2. Подсоедините, как указано на рис.7 провода и зажимы «крокодил». Убедитесь что тестовые провода с зажимами «крокодил» при их замыкании обеспечивают хороший гальванический контакт друг с другом.

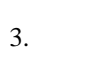

Нажмите **GO/STOP** на панели прибора или кнопку **START** на выносном дистанционном пробнике для запуска процедуры тестирования. Прибор немедленно начинает выполнение калибровки (измерения значения сопротивления компенсации).

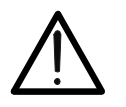

**ВНИМАНИЕ** Сообщение **"Measuring"** означает состояние прибора – «**Процесс измерения**». Ʉогда на дисплее отображается сообщение **«Waiting verify»** (ɉроверка калибровочного значения) **-** не отсоединяйте тестовые провода друг от друга.

4. Ʉалибровка считается выполненной только при условии, что сопротивл. проводов будет < 5 Ом. Прибор выдает двойной звуковой сигнал, означающий успешное завершение теста и отображает на дисплее информацию, указанную справа.

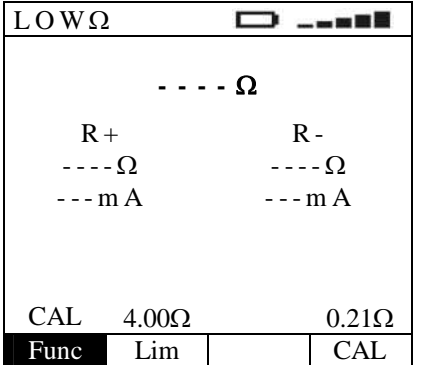

Значениие сопротивления компенсации

5. Ⱦля сброса значения предыдущей калибровки необходимо выполнить процедуру калибровки сопротивления тестовых проводов с R> чем 5 Ом (например, калибровку при разомкнутых проводах -open test).

# 7.2 Аномалии тестирования и ошибочные результаты

1. ȿсли в режиме **AUTO, R+, R**измереное значение превышает **выбранный предел (Lim), то по** завершении теста прибор выдает длительный непрерывный сигнал и отображает на дисплее сообщение изображенное справа.

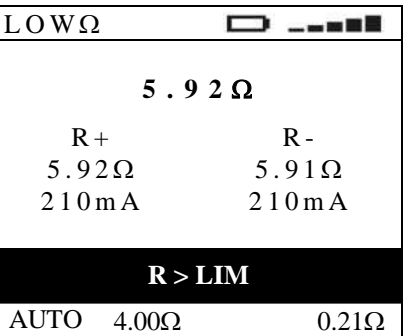

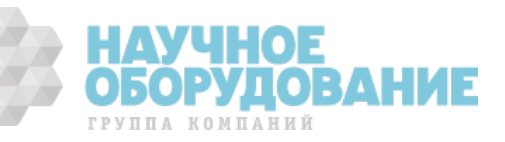

- 2. ȿсли в режиме **AUTO, R+, R**измереное значение превышает **верхний предел измерений**  $($ >99,9 $\Omega$ ), то по завершении теста прибор выдает длительный **непрерывный сигнал** и отображает на дисплее сообщение изображенное справа.
- 3. ȿсли в режиме **AUTO, R+, R-** в цепи обнаружено сопротивление, снижающее номинальное значение испытального тока **(I< 200 мА)**, то по завершении тест прибор выдает **длительный Непрерывный сигнал** и отображает на дисплее сообщение изображенное справа.

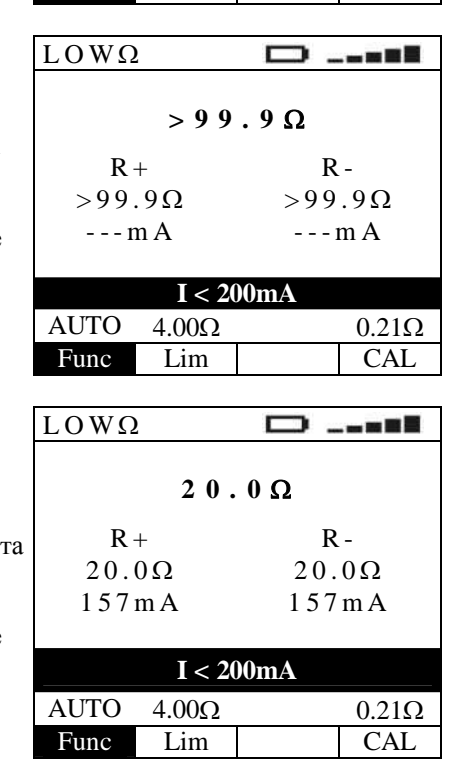

Func Lim CAL

4. <sup>SAVE</sup> Результаты тестирования могут быть сохранены нажатием кнопки **SAVE/COXP** выполненным дважды или комбинацей последовательных нажатий: **SAVE** + **ENTER**. (см. раздел 1**5.1**)

5. ȿсли на измерительном входе **обнаружено входное напряжение Vin свыше 10 В**, то прибор не **выполняет** тестирование. ɉри этом на дисплей выводится сообщение, изображенное справа.

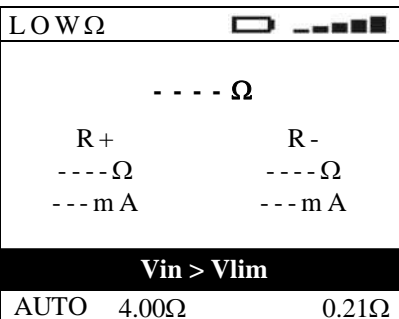

Func Lim CAI

 $0.00\Omega$ 

D

 $LOW\Omega$ 

- 6. ȼ случае обнаружения отклонения **на величину 0.05Ω (Rкалиб.** > **Rɢɡɦ.) -** прибор выдает на дисплей сообщение изображенное справа.
- 7. Если в режиме CAL (калибровка) сопротивл. проводов будет > 5 Ом, то прибор отображает экран, аналогичный приведенному справа. ɉри этом прибор остается в состоянии отсутствия калибровки по сопротивлению.

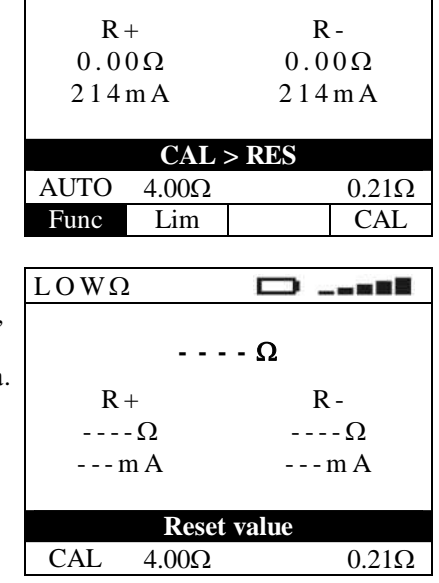

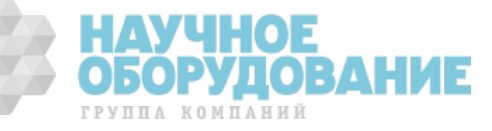

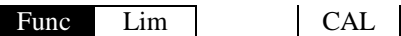

8. ȿсли в режиме CAL по окончании процедуры проверки калибровочного значения не **ебеспечивается** соотношение **R**<sub>CAL</sub>  $\le$  **R**<sub>MEAS</sub> ≤ **R**<sub>CAL</sub> + 0.05 $\Omega$ , то прибор отображает на дисплее информацию указанную справа. ɉри этом прибор остается в состоянии отсутствия калибровки по сопротивлению.  $LOW\Omega$ 

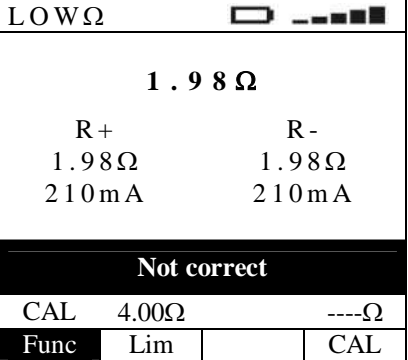

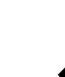

9. Результаты тестирования, указанные в данном разделе **п.п. 1-9 не могут быть сохранены** в памяти прибора.

# **8** ИЗМЕРЕНИЕ СОПРОТИВЛЕНИЯ ИЗОЛЯЦИИ (ΜΩ)

Измерение сопртивления изоляции производится испытательным напряжением: 50B, 100B, 250B, 500B, 1000B (постоянного тока).

Измерение выполняется в соответствии с требованиями МЭК 61557-2 (VDE 0413 часть1, СЕІ 64.8 612.3) и обеспечиват контроль сопротивления изоляции между фазовым проводом и проводниками – нейтраль или заземление (PEN/ PE).

ɉри этом прибор обеспечивает выбор режимов:

- **MAN** (ручной способ): В данном режиме прибор непрерывно выполняет тест R изоляции с момента нажатия и ужержания кнопки **GO/STOP** на приборе (или **START** на выносном дистанционном пробнике). ȼ случае однократного нажатия кнопки **GO/STOP** на приборе (или **START** на выносном дистанционном пробнике) прибор выполниет процедуру тестирования, которая по длительности займет 2 секунды (макс). Данный режим рекомендуется для проведения теста целостности проводников как основной способ тестирования.
- **TMR** (по временному интервалу): В данном режиме длительность тестирования зависит от выбранного интервала **в диапазоне значений от 10 до 999 секунд. Такой режим может использоваться в случае необходимости** проводить измерения в нескольких точках для многократных переподключений тестовых проводов или для выполнения непрерывного теста в течение нормированного интервала времени. Для обеспечения устойчивых показаний на дисплее прибор каждые **2 ɫ** выдает короткий звуковой сигнал - рекомендуется на каждое измерение отводить не менее двух повторов данного предупредительного сигнала (до отсоединения тестовых проводов от объекта). ȼ случае обнаружения сопротивления изоляции меньше нормированного значения (предела) - выдает непрервыный звуковой сигнал. ɉри необходимости можно повторным нажатием кнопки **GO/STOP** или **START** остановить проведение измерений до истечения установленного времени тестирования.

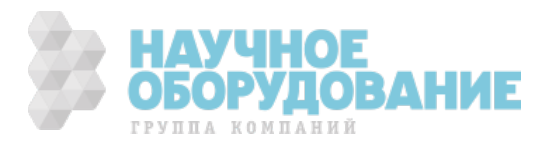

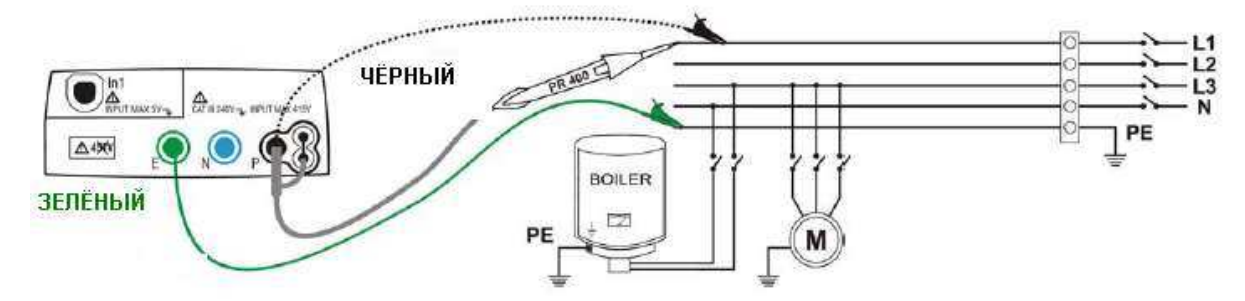

Рис.8: Прибор подключен к сети при помощи отдельных измерительных проводов и опционального щупапробника

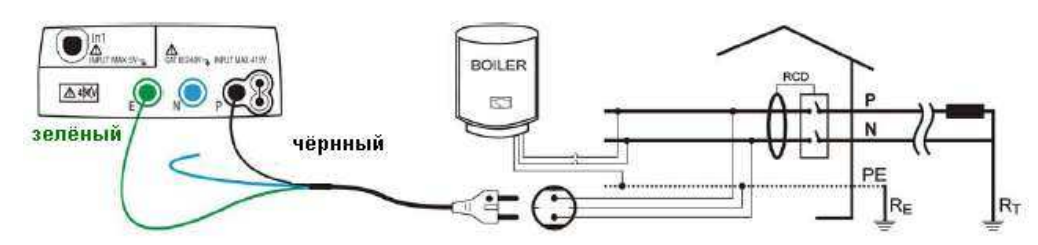

Рис.9: Прибор подключен к сети при помощи кабеля-переходника (shuko cable)

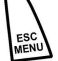

 $\mathbf{1}$ .

2.

Нажмите **MENU** и перемещением курсора при помощи кнопок ( $\blacktriangle, \blacktriangledown$ ) выберите строку М $\Omega$ . Для подтверждения выбора нажмите **ENTER**. На дисплее появится экранная информация подобная приведенной на рис. справа.

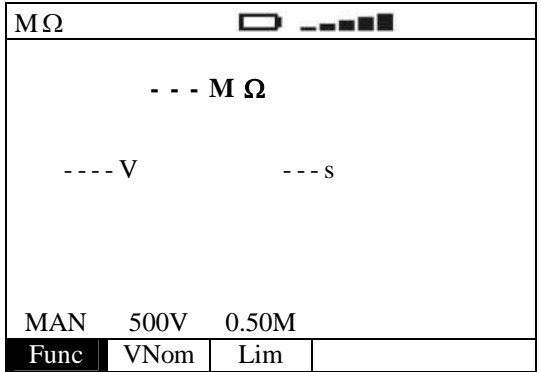

ГРУППА КОМПАНИЙ

Используя (+ Выберите параметр или условия тестирования. При помощи кнопок А. ▼ измените значение параметра (при необходимости). В процессе выбора пареметров нажатия кнопки ENTER для подтверждения ввода - НЕ ТРЕБУЕТСЯ.

- **Func** В данном разделе меню выбрается требуемая функция тестирования, которые могут следующими: **MAN, TMR** (отображаются курсором последовательно при каждом очередном нажатии).
- **VNom** В данном разделе меню выбрается значение номинальное напряжение сети (nominal voltage) Un из следующих значений: 50B, 100B, 250B, 500B, 1000B
- Lim В данном разделе меню выбрется значение максимального условного значения сопротивления (нормированный предел) при тестировании изоляции из следующих значений: 0.05M $\Omega$ , 0.10M $\Omega$ ,  $0.23\text{M}\Omega$ ,  $0.25\text{M}\Omega$ ,  $0.50\text{M}\Omega$ ,  $1.00\text{M}\Omega$ ,  $100\text{M}\Omega$

**Temp** 

(только в режиме TMR) В данном разделе меню выбрется значение длительности тестирования изоляции: от 10 до 999 секунд (дискретность 1 с).

- 3. Примечание: Предполагаеся, что установки значения напряжения, подаваемого во время измерения, и минимальный предел для рассматриваемого измерения изоляции являются корректными в соответствии с нормами по изоляции в национальных стандартах безопасности. Кроме того, нормы могут быть указаны в РЭ и предписаниях на эксплуатацию конкретного электрооборудования.
- 4. Подключите зеленый и черный наконечники отдельных измерительных проводов аналогичной цветовой маркировки с соответствующими им зажимами «крокодил» к входным гнездам прибора Е и Р. Кроме того, возможно для подключения и тестирования использовать щуп-пробник для удаленного запуска теста PR 400 (опция) путем

соединения с гнездом Р прибора одного из штекеров многополюсного соединителя. Данные схемы подключения изображены на рис. 8 и рис. 9

5. Если длина тестовых проводов входящих в комплект прибора не достаточна для проведения измерений, удлините зеленый провод.

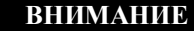

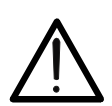

До начала измерений сопротивления изоляции убедитесь, что тестируемая цепь обесточена и напряжение отсутствует.

6. Подключите измерительные провода к объекту тестирования как изображено на рис. 8 и рис. 9

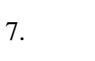

Нажмите GO/STOP на панели прибора или кнопку START на выносном дистанционном пробнике для запуска тестирования. Прибор немедленно начинает выполнение измерений сопротивления изоляции.

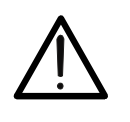

Сообщение "Measuring" означает состояние прибора - «в процессе измерения». Когда на дисплее отображается сообщение «MEASURING» - не отсоединяйте тестовые провода, так как цепи подвергнутые тестированию могут содержать остаточное (накопленное) опасное напряжение.

**ВНИМАНИЕ** 

8. Прибор имеет встроенный резистор безопасности (разрядный). В соответствии с выбранным режимом измерения изоляции он подключается к выходным гнездам перед завершением теста для разряда рабочей и паразитной емкости имеющейся в ЭУ и электроцепях.

9.

В режиме **TMR** – повторное нажатие кнопки **GO/STOP** на панели прибора или кнопки **START** на выносном дистанционном пробнике производит остановку тестирования до истечения установленного времени

**CONTRACTOR** 

 $10<sup>-10</sup>$ Если измеренное значение сопротивления изоляции превышает выбранный предел (Lim), то по завершении теста, прибор выдает двойной звуковой сигнал, означающий успешное завершение теста (ОК) и отображает на дисплее сообщение изображенное справа.

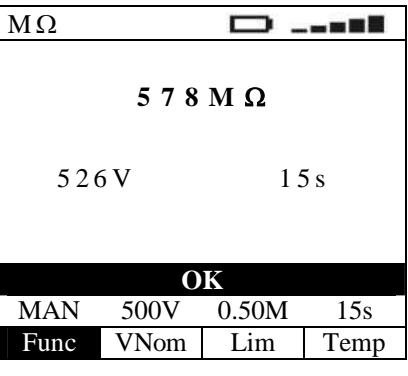

Сопротивление изоляции (В)

Значение испытательного напряжения и длительность тесирования (с)

11. Если измеренное значение сопротивления изоляции превышает максимимальный предел измерения прибора (>999), то по завершении теста, прибор выдает двойной звуковой сигнал, означающий успешное завершение теста (ОК) и отображает на дисплее сообщение изображенное справа.

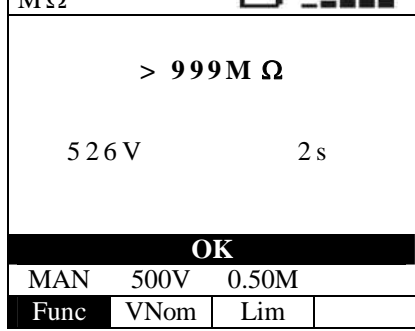

 $\overline{M}$ 

Сопротивление изоляции (В)

Значение испытательного напряжения и длительность тесирования (с)

12.

Результаты тестирования могут быть сохранены нажатием кнопки SAVE/COXP выполненным дважды или комбинацей последовательных нажатий: SAVE + ENTER. (см. раздел 15.1)

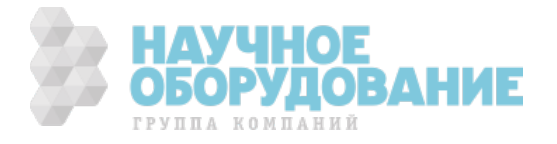

# 8.1 Аномалии и ошибочные результаты при тестирования изоляции

 $\overline{M}\Omega$ 1. Если прибор не может обеспечить  $-$  -  $-$  0.0  $\overline{a}$ ▭ номинальное испытательное напряжение, он выдает  $0.01M\Omega$ длительный звуковой сигнал; на дисплее появится сообщение,  $64V$  6 s изображенное справа Not correct **He верно** MAN 500V 0.50M Func VNom Lim 2. Если измеренное значение  $M \Omega$  $\Box$ сопротивления изоляции меньше **выбранного предела (Lim)**, то по  $0.19M\Omega$ завершении теста, прибор выдает длительный 526V 2s звуковой сигнал; на дисплее появится сообщение, изображенное справа Not correct **He below** MAN 500V 0.50M Func VNom Lim

3. <sup>SAVE</sup> Результаты тестирования могут быть сохранены нажатием кнопки **SAVE/COXP** выполненным дважды или комбинацей последовательных нажатий: **SAVE** + **ENTER**. (см. раздел 1**5.1**)

4. Если прибор обнаружит на измерительном входе напряжение **ɫɜɵɲɟ 10 ȼ**, он останавливает тестирование и на дисплей в выводится сообщение **Vin > Vlim**, изображенное справа.

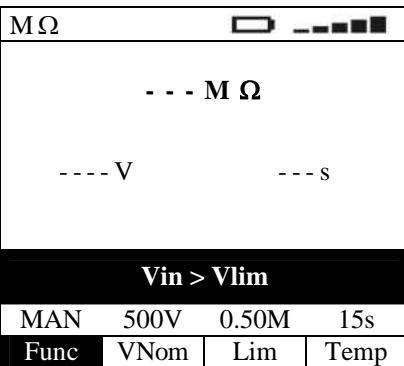

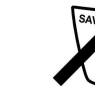

5. Результат тестирования, указанный в данном разделе **п.4 не может быть сохранен** в памяти прибора.

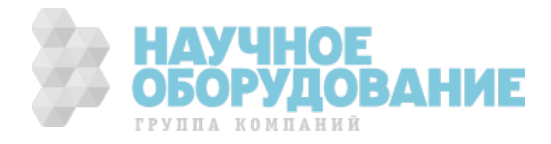

# 9 ВНУТРЕННЯЯ ПАМЯТЬ ПРИБОРА (сохранение, вызов результатов измерений)

По завершении тестов параметров безопасности или в процессе текущих измерений в режиме измерения мощности (параметров окружающей среды) оператор может записать отображаемый на дисплее результат в память прибора.

# охранение в памяти

- SAVE При нажатии кнопки **SAVE**, как 1. указано в разделах данного руководства для соответствующих Доступная ячейка памяти режимов измерений - прибор (последняя из ранее сохраненных + 1) Memory: 015 отображает экранную информацию подобную той, что приведена Position: 010 Послелнее значение инлекса «Р» справа. («Место измерения») Location: 194 Последнее значение индекса «L» («Место хранения»)
- $\overline{2}$ . Использование параметров Р и L позволяет при необходимости задать 2-х уровневую индексацию адреса сохраняемого результата (вид измерений/место соответствующие ячейке в памяти прибора). Эти параметры, помогут оператору в дальнейшем сопоставить результат из памяти с местом измерения при анализе данных (для тождественной их классификации). Каждый из параметров изменяется от 001 до 255 при помощи кнопок  $\blacktriangle, \blacktriangledown$ . Пример: Если испытания должны быть выполнены внутри здания, оператор может связывать измерения, произведенные в определенной комнате (месте) с данным значением индексом Р. Таким образом, различные значения Р будут соответствовать различным комнатам (местам).
- Не доступно выбрать для записи ячейку памяти (индекс L), в которой уже сохранен результат измерений. Прибор  $\mathcal{R}$ всегда использует первую доступную ячейку внутренней памяти. т.е. после последней использованной - следующую свободную ячейку.

$$
4. \qquad \qquad \bigg(\overbrace{\text{ENTER}}^{\text{ENTER}}
$$

Используя < > выберите параметр для изменения (отображаются курсором циклически при каждом очередном нажатии). С помощью кнопок ▲, ▼ при необходимости измените значение параметра.

Предлагается на выбор два способа работы в меню:

$$
a).
$$

ипи

Нажмите ENTER или SAVE для сохранения результатов. При этом прибор выдает двойной звуковой сигнал, подтверждающий успешное сохранение.

Или:

 $\mathbf{b}$ .

Нажмите кнопку ESC для выхода из раздела меню без сохранения результата.

# 9.2 Описание ошибок при сохранении результатов

1. Если при выполнении многчисленных

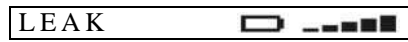

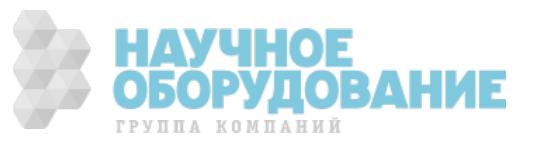

измерений все 500 ячеек памяти заняты, то прибор

отображает сообщение FULL MEMORY и экранную информацию подобную той, что приведена справа.

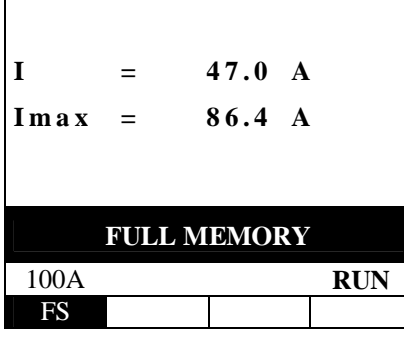

Память полностью заполнена

#### 9.3 Управление данными <sub>B</sub> памяти прибора

 $\mathbf{1}$ .

Нажмите MENU и перемещением курсора при помощи кнопок (▲,▼) выберите ячейку МЕМ (память). Для подтверждения выбора нажмите **ENTER**. На дисплее появится экранная информация подобная приведенной на рис. справа.

При этом на дисплее отображается меню памяти и следующие параметры ячеек:

- **MEM** номер ячейки с сохраненным результатом
- **TIPO** вид проведенных измерений (тип)
- $\mathbf{p}$ значение параметра Р
- $\mathbf{L}$ значение параметра L

Распознование и дифференциация сохраненных результатов производится по нарастанию номеров ячеек (от раннего до самого последнего измерения). На дисплее отображается общее количество занятых ячеек памяти (ТОТ) и число свободных (FREE).

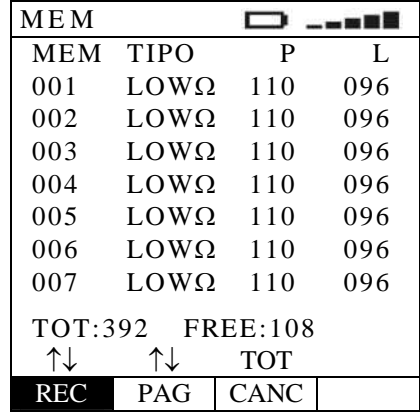

Используя < ► выберите параметр для изменения. С помощью кнопок ▲ ▼ при необходимости измените значение параметра.

**REC** 

**PAG** 

В данной ячейке строки доступно выполнение пошаговое перемещение в колонке МЕМ (для отыскания конкретного результата для вызова из памяти).

В данной ячейке строки доступно выполнение прорутки всей памяти «по-странично» для ускорения поиска требуемого результата. (вверх/вниз; группами по 7 результатов в колонке  $MEM - на$  экране)

**CANC** 

В данной ячейке строки доступно выполнение удаление данных, сохраненных в памяти (последний результат или все результаты). Доступны при выборе функции удаления: ULT, ТОТ (соответственно).

9.4 Вызов результата памяти ИЗ прибора

 $\overline{3}$ .

При помощи кнопок управления и подменю REC и PAG выберите сохраненный результат в памяти для его отображения на экране. При нажатии **ENTER** - прибор выводит на экран результат и всю дисплейную информацию о данном тесте.

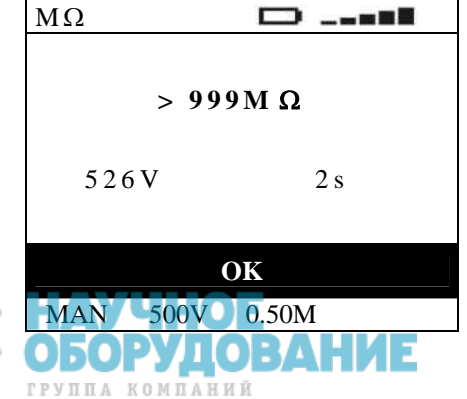

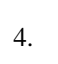

4. Нажмите кнопку **ESC** для выхода из режима отображения – на один шаг назад (обратно в таблицу сохраненных результатов).

5. • След Нажмите кнопку **ESC** для выхода из меню работы с памятью – и возврата в основное МЕНЮ прибора.

### 9.5 Процедура удаления: «Последний результат»/ «Все результаты»

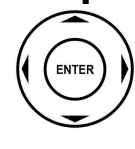

1. При помощи кнопок управления и подменю LST и TOT выберите CLR вариант удаления данных в зависимости от того, требуется удалить последний или удалить все результаты (соответственно). ɉосле выбора и нажатия **ENTER –** прибор запрашивает подтверждение выполнения и выводит на экран дисплейную информацию указанную справа.

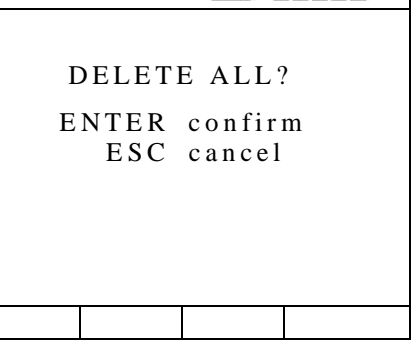

Ⱦоступны на выбор 2 способа:

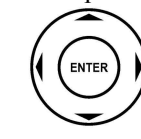

а). Нажмите **ENTER** для подтверждения удаления. В случае выбора «удалить все результаты» прибор по окончании очистки памяти выводит на экран информацию указанную справа.

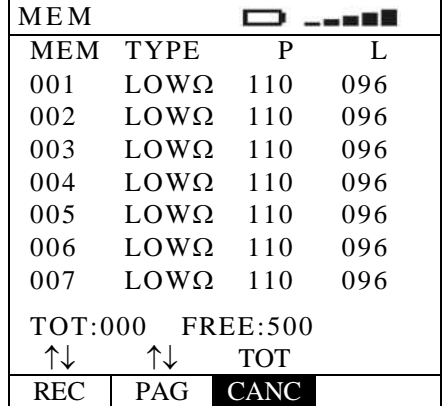

или:

<sup>б</sup>). ɇажмите кнопку **ESC** для выхода из режима отображения – обратно в таблицу сохраненных результатов.

2.  $\Big|_{\text{est}}$  Нажмите кнопку **ESC** для выхода из меню работы с памятью – и возврата в основное МЕНЮ прибора.

### 9.6 Описание аномалий и ошибок при работе с памятью

1. ȼ случае отсутствия сохраненных данных в памяти **FREE:500** (все ячейки свободны) - запись результатов досупна.ɉрибор выводит на экран дисплейную информацию указанную справа. Кнопки управления неактивны, за исключением **ESC** для возврата в

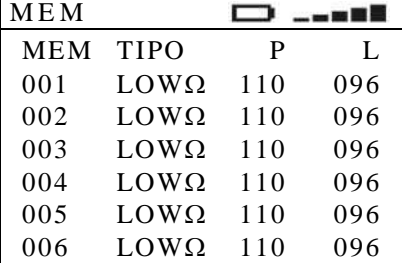

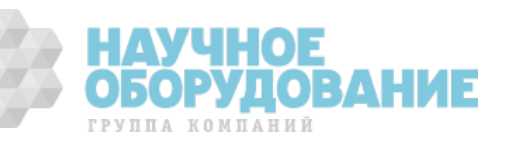

меню прибора «Управление данными памяти».

1.

3.

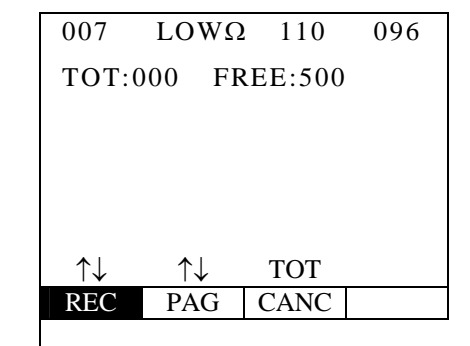

### ПОДКЛЮЧЕНИЕ ПРИБОРА К 10 **TERM**

Прибор може подключаться к ПЭВМ (ПК) с помощью последовательного оптического к СОМ или USB порту. Перед осуществлением подключения необходимо на ПК выбрать тип и адрес порта, предназначенный для передачаи данных, а также требуемую скорость передачи (9600 бод). Для выбора параметров запустите ПО, и в дальнейшем выполняйте рекомендации меню и on-line подсказки. Выбранный порт должен быть свободным от устройств и приложений (мышь, модем и т.п.). Для выполнения процедуры передачи данных из прибора в ПК выполните следующие действия:

Включите питанеи прибора нажатием кнопки **ON** (ВКЛ)

2. Подсоединиет прибор к ПК при помощи оптоизолированного интерфейсного кабеля.

Нажмите MENU и при помощи кнопок (▲,▼) выберите ячейку MEM (память). Режим подключения к ПК активируется *только* в режиме МЕМ. Для подтверждения выбора нажмите **ENTER**.

- Используйте указания и команды ПО для передачи данных в ПК.  $\overline{4}$ .
- $\overline{5}$ . При передече данных прибор на дисплее отображает экран информацию состояния МЕМ. Нажмите любую кнопку для остановки передачи данных.

### ТЕХНИЧЕСКОЕ 11 ОБСЛУЖИВАНИЕ 11.1 Общие указания

Прибор ISO 410 - точный, прецизионный инструмент. Строго следуйте инструкциям по использованию и его хранению, изложенным в этом руководстве, во избежание любых повреждений (порчи) или возможных опасных ситуаций в течение использования.

Не используйте прибор при неблагоприятных окружающих условиях - высокой температуры или влажности. Не подвергайте прямому воздействию солнечного света.

Убедитесь, что выключили прибор после использования. Если инструмент не должен использоваться в течение длительного периода времени рекомендуется удалить батареи питания, чтобы избежать кислотно-щелочной утечки, которая может повредить внутренние цепи и элементы прибора.

## 11.2Замена батарей питания

 $\Box$  .... указывает на состояние батарей питания. Когда справа от символа диаграмма Символ заряженности имеет максимальный столбец - батарея полностью заряжена, в то время как символ означает что, батарея полностью разряжена. При такой индикации невозможно проводить измерения и на дисплее прибора появиться предупреждающее сообщение. В этом случае прекратите выполнение тестирования и замените батареи питания в соответствии с нижеследующим порядком.

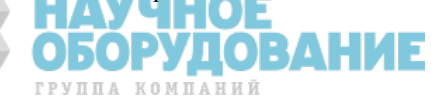

Срок службы батарей (типично): ок. 600 тестов в любом из режимов. Автовыключение питания: установлено 5 **ɦɢɧɭɬ** с момента последнего нажатия кнопки или выполнения теста.

#### **ВНИМАНИЕ**

Только квалифицированные технические специалисты должны выполнять эту операцию. Прежде чем приступить к процедуре замены батарей питания необходимо убедиться, что все измерительные провода и наконечники отключены от входных терминалов прибора.

- 1. Выключить питание прибора.
- 2. Отсоединить все измерительные провода от входных гнезд прибора.
- 3. Отвинтить винт крышки отсека батарей питания и снимите ее.
- 4. ɍдалить все старые батареи
- 5. Установить 6 новых батарей (1,5 В LR6-AA AM3 MN 1500), с соблюдением полярности.
- 6. Установить крышку отсека батарей питания и завернуть винты.

# 11.3 Чистка и уход за внешней поверхностью

Используйте для чистки прибора мягкую сухую или слегка увлажненную ткань (ветошь). Никогда не используйте сильно намоченную ткань, растворители, воду, абразивные материалы и т.д.

# 11.4 Утилизация

Внимание: данный символ означает что по окончании срока службы данное оборудование (прибор) и аксессуары (в том числе изъятые при ремонте) подлежат дифференцированному сбору и дальнейшей утилизации установленным порядком.

# **ТЕХНИЧЕСКИЕ** ХАРАКТЕРИСТИКИ 12.1 Спецификации

Погрешность измерений обозначена в виде [% **х Инд + числен. зн.**]. Это относится к следующему состоянию атмосферных условий: температура 23°C ± 5°C при относительной влажности < 60 %.

#### ИЗМЕРЕНИЕ СОПРОТИВЛЕНИЯ В НИЗКООМНЫХ ПЕПЯХ « LOW  $\Omega$ »

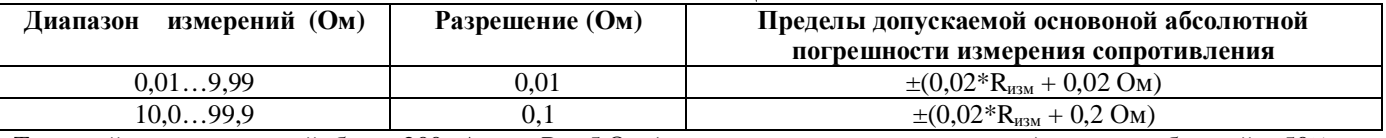

Тестовый ток: постоянный, более 200мА при R  $\leq$  5 Oм (включая измерительные провода) и ресурсе батарей  $\geq$  50% Разрешение установки тестового тока: 1мА (погрешность установки  $\pm$  5,0% + 5 е.м.р.) Напряжение разомкнутой цепи (U XX):  $4B \le U_0 \le 24B$ 

Тестовые режимы:

**«AUTO»** – автоматическая смена полярности (инверсия импульсов), включение звуковой сигнализации при испытательном токе  $<$  200 мА.

**«R+, R-»** - фиксированная полярность тестовых импульсов (однонаправленные), звуковая сигнализация при испытательном токе  $< 200$  мА.

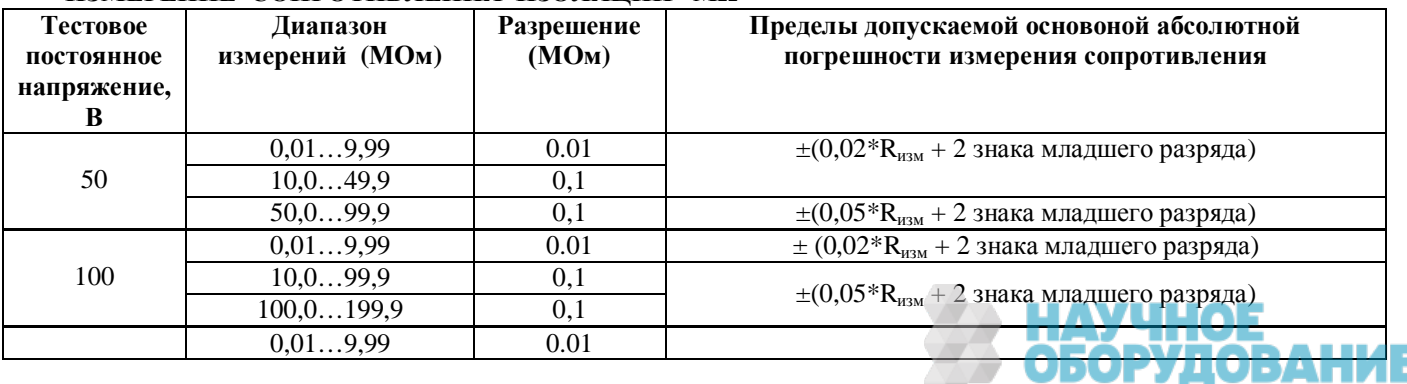

ГРУППА КОМПАНИЙ

#### **ɂɁɆȿɊȿɇɂȿ ɋɈɉɊɈɌɂȼɅȿɇɂə ɂɁɈɅəɐɂɂ «ɆΩ»**

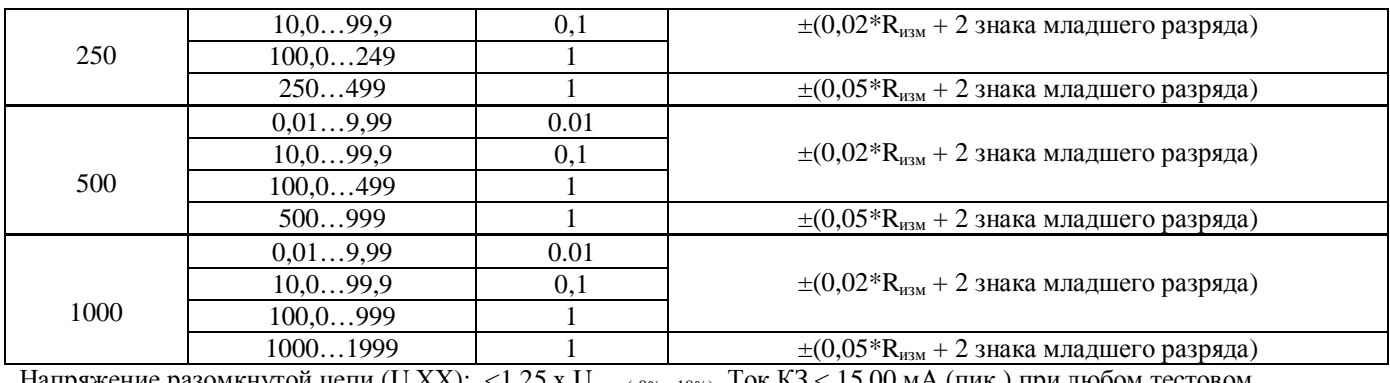

Напряжение разомкнутой цепи (U XX): <1,25 x U<sub>тест (-0%;+10%)</sub>. Ток K3 < 15,00 мА (пик.) при любом тестовом напряжении

Испытательное напряжение: разрешение 1В (погрешность установки  $\pm$  5,0% + 5 е.м.р. при Rизм > 0,5 верхнего предела)

Тестовый измерительный ток > 2,2 мА при 500 В тестового напряжения на нагрузке 230 кОм 1,0 мА на нагрузке 1 кОм х V ном  $(\neq 500B)$ 

## 12.2 Соответствие стандартам безопасности и нормам

Электробезопасность прибора: EN 61010-1

Соответствие нормам: МЭК 61557-1, -2, -3, -4, -5, -6, -7

Аксессуары: МЭК/EN 61010-031, МЭК/ EN 61010-2-032

Классификация класса защиты КЛАСС 2 – Двойная изоляция

Степень загрязнения - 2

Защита от перегрузки по напряжению САТ III ~240В («Ф-3»)/ ~ 415В (между любыми входами) ɉрименение: в закрытых помещениях; макс. 2000 м над уровнем моря

# 12.3 Общие данные

#### Габаритные размеры и масса

Размеры : 235 (В)х165 (Ш) х 75 (Г) мм Ɇасса: около 1,25 кг (включая бат. питания)

#### Питание

Батареи: 6шт х 1,5В – тип LR6-AA-AM3-MN 1500

Индикация разряда батарей питания: на дисплее прибора отображается соотвтетсвующий символ при значительной степени разряда источников питания.

ɋрок службы источников питания: около **48 ɱɚɫɨɜ** в режиме измерения мощности (PWR) или около **600** в любом сочетании тестов и измерений параметров электробезопасности.

Автовыключение питания: 5 минут с момента последнего нажатия кнопки или выполнения теста.

#### **Дисплей**

Ƚрафический дисплей высокого разрешения с подсветкой ȼидимая площадь экрана: 73мм x 65мм

#### **Память**

Объем памяти – 500 ячеек (тестов).

#### Последовательный интерфейс

Оптоиолированный порт для загрузки данных из памяти прибора в ПЭВМ.

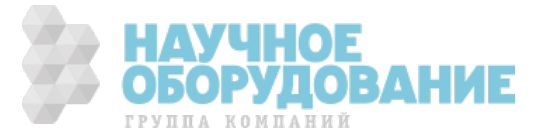

## 12.4 Условия эксплуатации

### 12.4.1 Параметры окружающей среды

Рекомендуемая температура: 23° ± 5°С

Рабочий температурный диапазон: 0° ... 40°С

Диапазон влажности при хранении: -10 ... 60°С Рекомендуемая влажность для эксплуатации и хранения: < 80 %

### 12.4.2 Электромагнитная совметстимость (ЭМС)

Прибор разработан в соответствии со стандартами ЭМС в энергетике, совместимость была проверена по нормам EN61326-1. Прибор соответствует Европейской директиве для СЕ стандартов.

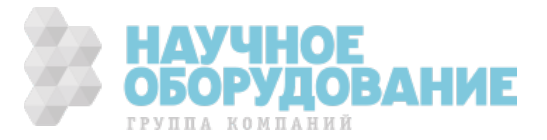

# 13 Методика поверки

**Ɏɟɞɟɪɚɥɶɧɨɟ ɝɨɫɭɞɚɪɫɬɜɟɧɧɨɟ ɭɱɪɟɠɞɟɧɢɟ «ɊɈɋɋɂɃɋɄɂɃ ɐȿɇɌɊ ɂɋɉɕɌȺɇɂɃ ɂ ɋȿɊɌɂɎɂɄȺɐɂɂ – ɆɈɋɄȼȺ» (ɎȽɍ «ɊɈɋɌȿɋɌ-ɆɈɋɄȼȺ»)**

#### **УТВЕРЖДАЮ**

Руководитель ГЦИ СИ Зам. Генерального директора ФГУ «Ростест-Москва» А.С. Евдокимов «\_\_\_\_»\_\_\_\_\_\_\_\_\_\_\_\_2008 г.

ГОСУДАРСТВЕННАЯ СИСТЕМА ОБЕСПЕЧЕНИЯ ЕДИНСТВА ИЗМЕРЕНИЙ

Измерители параметров электрических сетей **ȺɄɂɉ-8201, ȺɄɂɉ-8401, ȺɄɂɉ-8402, ȺɄɂɉ-8403, ȺɄɂɉ-8404, ȺɄɂɉ-8405, ȺɄɂɉ-8601, ȺɄɂɉ-8701, ȺɄɂɉ-8702**

> МЕТОДИКА ПОВЕРКИ **Ɇɉ-586/446-2008**

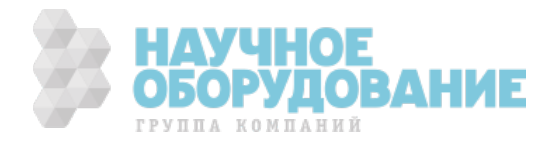

Москва 2008

Настоящая методика поверки распространяется на измерители параметров электрических сетей АКИП-8201, АКИП-8401, АКИП-8402, АКИП-8403, АКИП-8404, АКИП-8405, АКИП-8601, АКИП-8701, АКИП-8702 (далее по тексту – измерители), изготовленные фирмой «HT-ITALIA», Италия, и устанавливает методы и средства их первичной и периодической поверок.

Межповерочный интервал - 1 год.

## 13.1 ОПЕРАЦИИ И СРЕДСТВА ПОВЕРКИ

### 13.1.1 При проведении поверки проводят операции, указанные в табл. 1 и применяют средства поверки, указанные в табл. 2.

**Ɍɚɛɥɢɰɚ 1** Ɉперации поверки

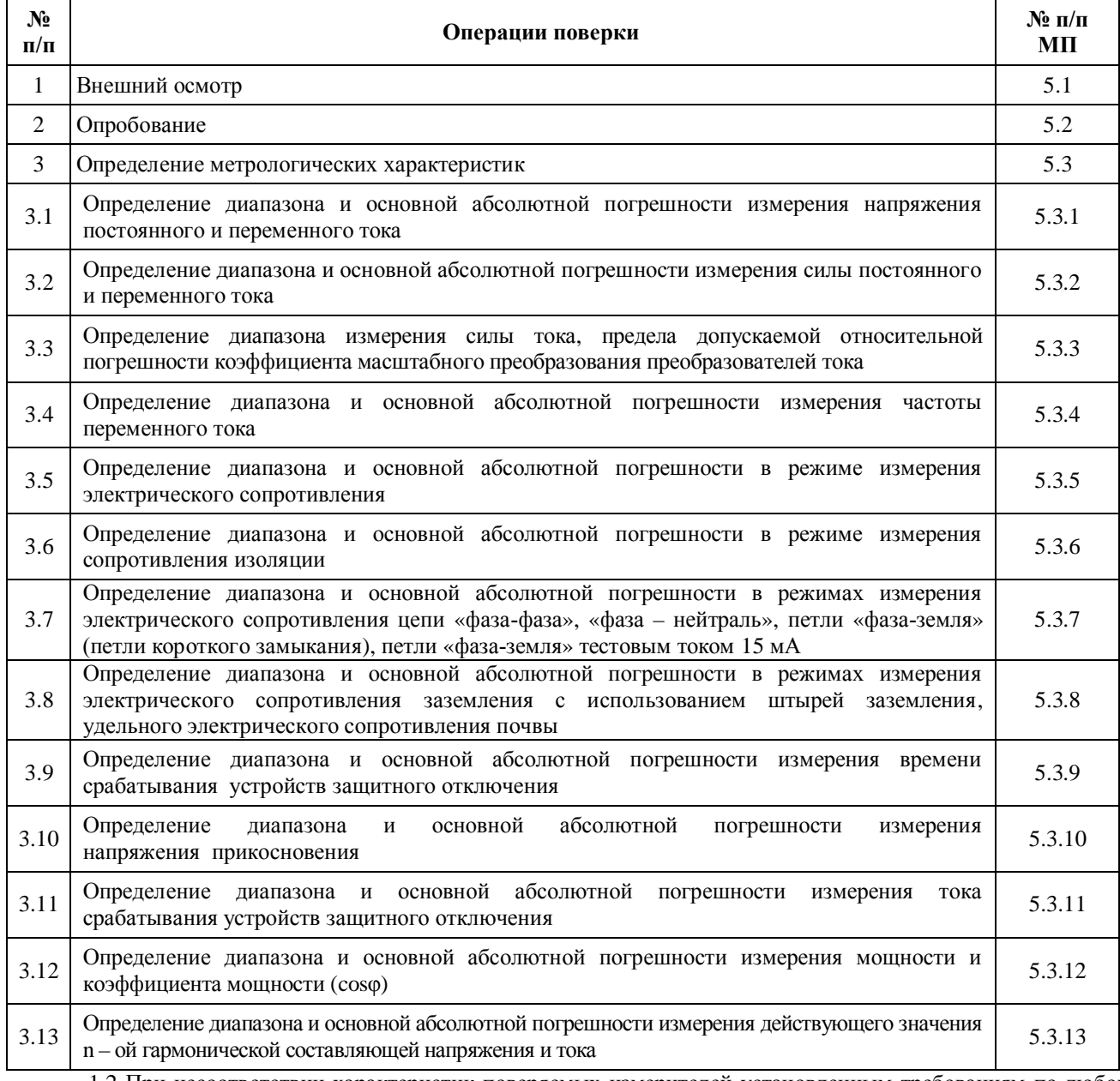

1.2 При несоответствии характеристик поверяемых измерителей установленным требованиям по любому из пунктов табл. 1 их к дальнейшей поверке не допускают и последующие операции не проводят.

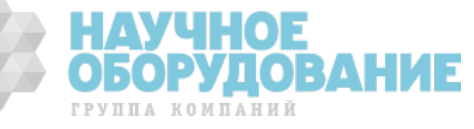

#### **Ɍɚɛɥɢɰɚ 2** ɋредства поверки

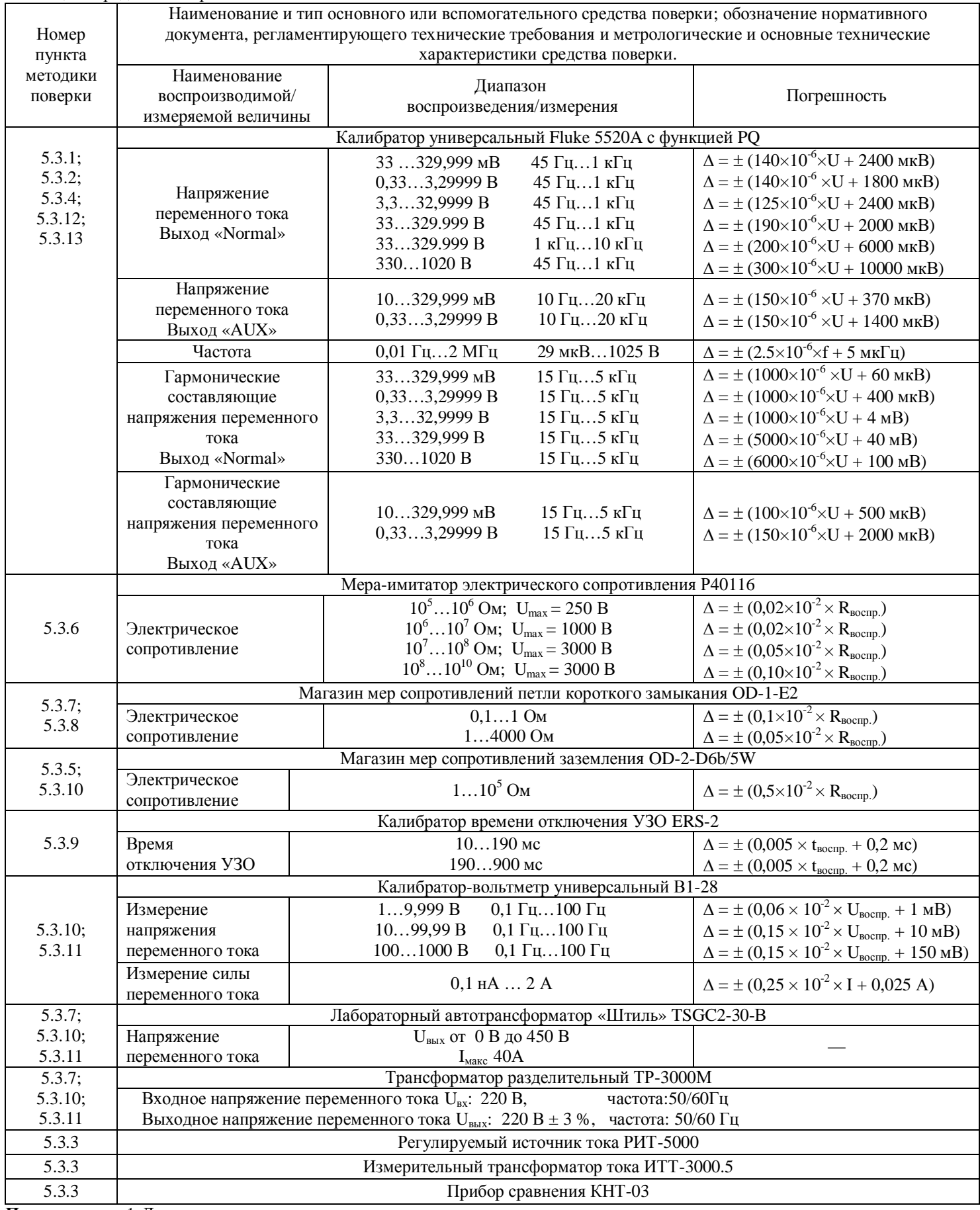

Примечание: 1 Допускается применять другие средства поверки, метрологические и технические характеристики которых не хуже приведенных в табл. 2.

2 Все средства поверки должны быть исправны и поверены в установленном порядке.

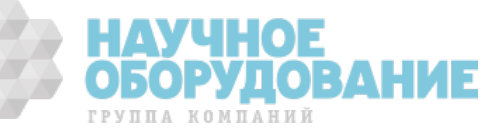

## 13.2 ТРЕБОВАНИЯ К КВАЛИФИКАЦИИ ПОВЕРИТЕЛЕЙ

Ʉ поверке анализаторов допускают лиц, аттестованных на право поверки средств измерений электрических и магнитных величин.

ɉоверитель должен пройти инструктаж по технике безопасности и иметь удостоверение на право работы на электроустановках с напряжением до 1000 В с группой допуска не ниже III.

# 13.3 TPE5OBAHUS БЕЗОПАСНОСТИ

При проведении поверки должны быть соблюдены требования ГОСТ 12.2.007.0-75, ГОСТ 12.2.007.3-75, ГОСТ 12.3.019-80, "Правила эксплуатации электроустановок потребителей" и "Правила техники безопасности при эксплуатации электроустановок потребителей", утвержденные Главгосэнергонадзором.

Ⱦолжны также быть обеспечены требования безопасности, указанные в эксплуатационных документах на средства поверки.

# 13.4 УСЛОВИЯ ПОВЕРКИ И ПОДГОТОВКА К НЕЙ

### 13.4.1 При проведении поверки должны соблюдаться следующие условия:

• температура окружающей среды,  $°C$  15.....25;

• атмосферное давление, к $\Pi$ а  $85...105;$ 

• относительная влажность воздуха,  $%$  30....80; электропитание:

- 
- коэффициент несинусоидальности не более 5 %.

• однофазная сеть, В  $198...242;$ • частота,  $\Gamma$ ц 49,5.......50,5;

### **13.4.2 • Средства поверки подготавливают к работе** согласно указаниям, приведенным в

соответствующих эксплуатационных документах.

# 13.5 ПРОВЕДЕНИЕ ПОВЕРКИ

### 13.5.1 **Внешний осмотр**

ɉри проведении внешнего осмотра должно быть установлено соответствие поверяемых измерителей следующим требованиям:

- · комплектности измерителей в соответствии с руководством по эксплуатации, включая руководство по эксплуатации и методику поверки;
- не должно быть механических повреждений корпуса, лицевой панели, органов управления, все надписи на панелях должны быть четкими и ясными;

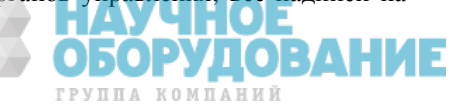

все разъемы не должны иметь повреждений и должны быть чистыми.  $\bullet$ При наличии дефектов поверяемые измерители бракуются и подлежат ремонту.

#### Опробование  $13.5.2$

13.5.2.1 Опробование измерителей заключается в проверке работоспособности жидкокристаллического дисплея, функциональных клавиш; режимы, отображаемые на ЖКИ, при нажатии соответствующих клавиш должны соответствовать данным руководства по эксплуатации.

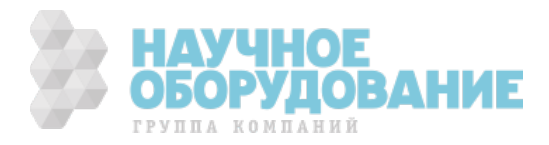

#### Определение метрологических характеристик 13.5.3

#### $13.5.3.1$ Определение диапазона и основной абсолютной погрешности измерения напряжения постоянного и переменного тока.

Определение диапазона и основной абсолютной погрешности измерения напряжения постоянного и переменного тока проводят при помощи калибратора универсального FLUKE 5520A методом прямых измерений в следующей последовательности:

• входные разъемы поверяемого измерителя, предназначенные для измерения напряжения, соединить при помощи измерительных проводов с выходными разъемами «NORMAL» калибратора (см. рис. 1);

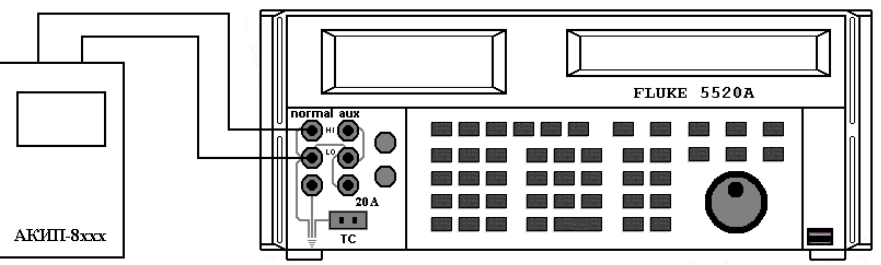

- Рисунок 1 Схема соединения приборов при определении диапазона и основной абсолютной погрешности измерения напряжения и силы постоянного и переменного тока, частоты, действующего значения n - ой гармонической составляющей.
	- на поверяемом измерителе установить режим измерения напряжения постоянного (переменного) тока в заданном диапазоне;
	- установить на выходе «NORMAL» калибратора универсального FLUKE 5520 А значения напряжения, соответствующие 10%, 50%, 90% от верхнего предела диапазона измерений (для напряжения переменного тока установить значения частоты 50 Гц);
	- зафиксировать значения напряжения, измеренные поверяемым измерителем;
	- рассчитать значение абсолютной погрешности измерений по формуле (1):

$$
\Delta = X_{u \text{m}} - X_{y \text{cm}} \tag{1}
$$

 $X_{\text{yer}}$  - значение по показаниям образцового прибора; гле<sup>•</sup>

 $X_{\text{num}}$  – значение по показаниям поверяемого измерителя.

Результаты поверки считать удовлетворительными, если полученные значения погрешностей не превышают нормируемых значений, указанных в технической документации.

#### 13.5.3.2 Определение диапазона и основной абсолютной погрешности измерения силы постоянного и переменного тока

Определение диапазона и основной абсолютной погрешности измерения силы постоянного и переменного тока проводят при помощи калибратора универсального FLUKE 5520A методом прямых измерений в следующей последовательности:

- входные разъемы поверяемого измерителя, предназначенные для измерения силы тока, соединить при помощи измерительных проводов с выходными разъемами «NORMAL» калибратора (см. рис. 1);
- в главном меню измерителя установить предел измерения силы тока 1000 А;
- установить на выходе «NORMAL» калибратора значения напряжения в милливольтах для имитации выходного сигнала токовых преобразователей, соответствующие 10 %, 50 %, 90 % от верхнего предела диапазона измерений из соотношения 1А/1 мВ;
- зафиксировать значения силы тока, измеренные поверяемым измерителем;

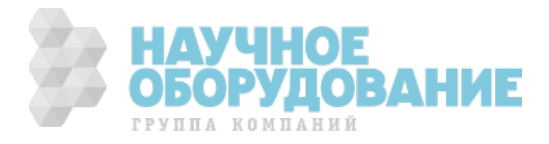

• рассчитать значение абсолютной погрешности измерений по формуле (2):

$$
\Delta = I_{u \times w} - U_{v \times w} \times 1000 \text{ A}/1 \text{ B} \tag{2}
$$

где:  $X_{\text{ver}}$  – значение напряжения по показаниям образцового прибора;

I<sub>изм</sub> - значение силы тока по показаниям поверяемого измерителя;

Результаты поверки считать удовлетворительными, если полученные значения погрешностей не превышают нормируемых значений, указанных в технической документации.

#### 13.5.3.3 Определение диапазона измерения силы тока, предела допускаемой относительной погрешности коэффициента масштабного преобразования преобразователей тока

Определение диапазона измерения силы тока, предела допускаемой относительной погрешности коэффициента масштабного преобразования преобразователей тока проводят методом прямых измерений в следующей последовательности:

• собрать схему согласно рис. 2;

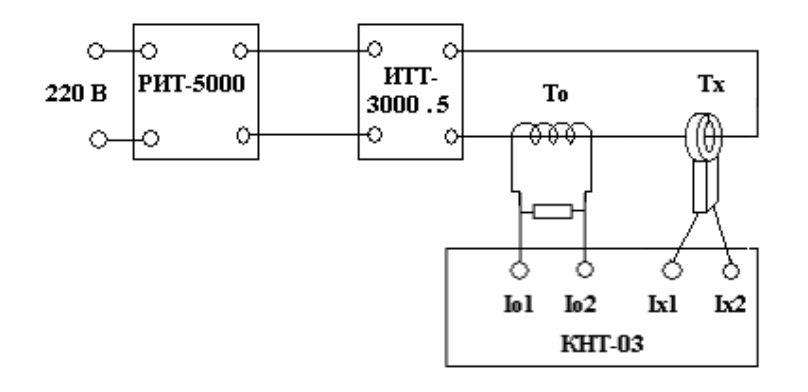

- Рисунок 2 Структурная схема определения диапазона измерения силы тока, предела допускаемой относительной погрешности коэффициента масштабного преобразования преобразователей тока, где:
	- РИТ-5000 регулируемый источник тока;
	- ИТТ-3000.5 измерительный трансформатор тока;
	- То образцовый трансформатор тока;
	- Тх поверяемый преобразователь тока;
	- КНТ-03 прибор сравнения.
	- на ИТТ-3000.5 установить значения, соответствующие 10 %, 50 %, 90 % от верхнего предела диапазона измерений. Установленные значения контролировать по прибору КНТ-03;
	- зафиксировать значения погрешностей по показаниям КНТ-03.

Результаты поверки считать удовлетворительными, если полученные значения погрешностей не превышают нормируемых значений, указанных в технической документации.

#### Определение диапазона и основной абсолютной погрешности  $13.5.3.4$ измерения частоты переменного тока

Определение диапазона и основной абсолютной погрешности измерения частоты переменного тока проводят помощи калибратора универсального FLUKE 5520A методом прямых измерений в следующей  $\Box$ последовательности:

• входные разъемы поверяемого измерителя, предназначенные для измерения частоты, соединить при помощи измерительных проводов с выходными разъемами «NORMAL» калибратора (см. рис. 1);

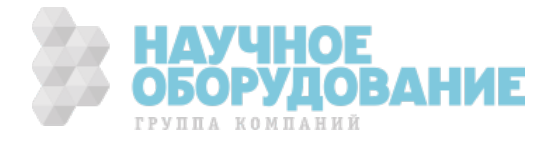

- · на поверяемом измерителе установить режим измерения частоты переменного тока;
- · установить на выходе «NORMAL» калибратора значения частоты переменного тока, соответствующие 10 %, 50 %, 90 % от верхнего предела диапазона измерений;
- · зафиксировать значения частоты, измеренные поверяемым измерителем;
- · рассчитать значение абсолютной погрешности измерений по формуле (1).

Результаты поверки считать удовлетворительными, если полученные значения погрешностей не превышают нормируемых значений, указанных в технической документации.

#### 13.5.3.5 Определение диапазона и основной абсолютной погрешности в режиме измерения электрического сопротивления

Ɉпределение диапазона и основной абсолютной погрешности измерения электрического сопротивления проводят при помощи магазина мер сопротивлений OD-2-D6b/5W методом прямых измерений в следующей последовательности:

· входные разъемы поверяемого измерителя, предназначенные для измерения сопротивления, соединить при помощи измерительных проводов с разъемами магазина мер сопротивлений OD-2-D6b/5W (см. рис. 3);

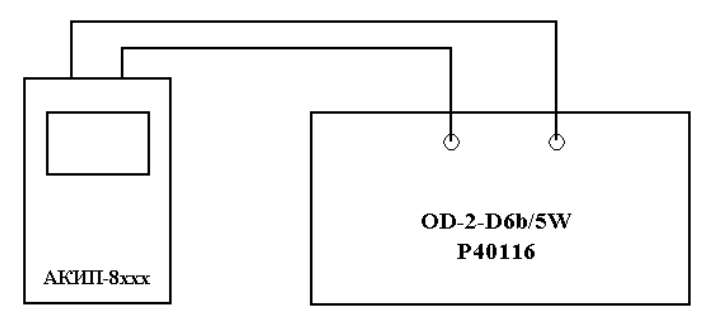

Рисунок 3 – Схема соединения приборов при определении диапазона и основной абсолютной погрешности в режиме измерения сопротивления, сопротивления изоляции.

- · на поверяемом измерителе установить режим измерения сопротивления в заданном диапазоне;
- · установить на магазине мер сопротивлений OD-2-D6b/5W значения сопротивления, соответствующие 10 %, 50 %, 90 % от верхнего предела диапазона измерений;
- · зафиксировать значения сопротивления, измеренные поверяемым измерителем;
- · рассчитать значение абсолютной погрешности измерений по формуле (1).

Результаты поверки считать удовлетворительными, если полученные значения погрешностей не превышают нормируемых значений, указанных в технической документации.

#### 13.5.3.6 Определение диапазона и основной абсолютной погрешности в **РЕЖИМЕ ИЗМЕРЕНИЯ СОПРОТИВЛЕНИЯ ИЗОЛЯЦИИ**

Ɉпределение диапазона и основной абсолютной погрешности измерения сопротивления изоляции проводят при помощи меры-имитатора Р40116 методом прямых измерений в следующей последовательности:

- · входные разъемы поверяемого измерителя, предназначенные для измерения сопротивления изоляции, соединить при помощи измерительных проводов с разъемами меры-имитатора P40116 (см. рис. 3);
- · на поверяемом измерителе установить режим измерения сопротивления изоляции в заданном диапазоне и значение тестового напряжения;
- установить на мере-имитаторе P40116 значения сопротивления, соответствующие 10 %, 50 %, 90 % от верхнего предела диапазона измерений;

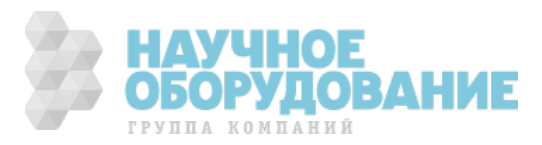

- · зафиксировать значения сопротивления, измеренные поверяемым измерителем;
- · рассчитать значение абсолютной погрешности измерений по формуле (1).

Результаты поверки считать удовлетворительными, если полученные значения погрешностей не превышают нормируемых значений, указанных в технической документации.

#### 13.5.3.7 Определение диапазона и основной абсолютной погрешности в режимах измерения электрического сопротивления цепи « фаза-фаза», **«ȜȈȏȈ – ȕȍȑȚȘȈȓȤ» , ȗȍȚȓȐ « ȜȈȏȈиȏȍȔȓȧ» (ȗȍȚȓȐ ȒȖȘȖȚȒȖȋȖ ȏȈȔȣȒȈȕȐȧ),**  $\overline{C}$  **и**  $\overline{C}$  **15 иА**

Ɉпределение диапазона и основной абсолютной погрешности в режимах измерения электрического сопротивления цепи «фаза-фаза», «фаза – нейтраль», петли «фаза-земля» (петли короткого замыкания), петли «фазаземля» тестовым током 15 мА проводят при помощи магазина мер сопротивлений OD-1-E2, трансформатора разделительного ТР-3000М и лабораторного автотрансформатора «Штиль» TSGC2-30-В методом прямых измерений в следующей последовательности:

 $\bullet$  собрать схему согласно рис. 4;

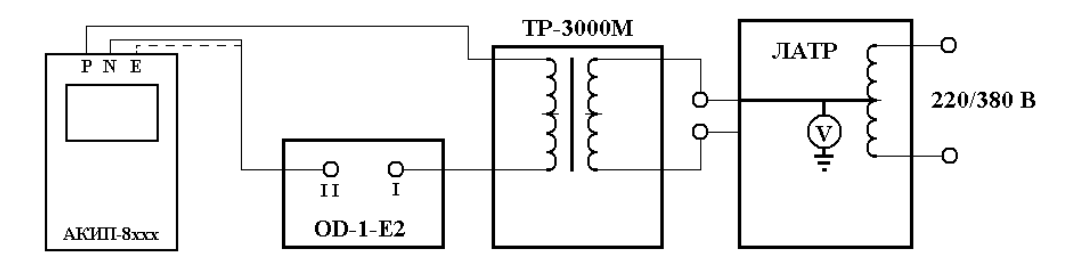

Рисунок 4 – Схема соединения приборов при определении диапазона и основной абсолютной погрешности в режиме измерения электрического сопротивления цепи «фаза-фаза», «фаза – нейтраль», петли «фаза-земля» (петли короткого замыкания), петли «фаза-земля» тестовым током 15 мА.

- на OD–1-E2 выходы I и I I соединить перемычкой;
- на ЛАТРе установить напряжение равным 220 В, контролируя его при помощи встроенного вольтметра;
- · на поверяемом измерителе установить режим измерения сопротивления цепи «фаза-фаза», «фаза нейтраль» (петли «фаза-земля», петли «фаза-земля» тестовым током 15 мА);
- · произвести измерение сопротивления в заданном режиме (по окончании измерения на дисплее измерителя отобразится измеренное значение электрического сопротивления обмотки трансформатора ТР-3000М (Квн);
- · зафиксировать полученное значение Rвн;
- снять перемычку между выходами І и І І на OD-1-E2;
- на магазине мер сопротивлений OD-1-E2 установить значения сопротивления соответствующие 10 %, 50 %, 90 % от верхнего предела диапазона измерений;
- · произвести измерения сопротивления в заданном режиме и зафиксировать полученные значения;
- · основную абсолютную погрешность измерения определить по формуле (3):

$$
\Delta = (\mathbf{R}_{u3M} + \mathbf{R}_{\text{BH}}) - \mathbf{R}_{ycm} \tag{3}
$$

где:  $R_{ver}$  – значение электрического сопротивления по показаниям OD-1-E2;

 $R_{BH}$  – значение электрического сопротивления обмотки трансформатора ТР-3000М;

Rизм – значение сопротивления по показаниям поверяемого измерителя.

Результаты поверки считать удовлетворительными, если полученные значения погрешностей не превышают нормируемых значений, указанных в технической документации.

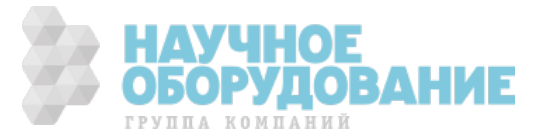

#### 13.5.3.8 Определение диапазона и основной абсолютной погрешности в режимах измерения электрического сопротивления заземления с использованием штырей заземления, удельного электрического **șȖȗȘȖȚȐȊȓȍȕȐȧ ȗȖȟȊȣ**

Ɉпределение диапазона и основной абсолютной погрешности в режимах измерения электрического сопротивления заземления с использованием штырей заземления, удельного электрического сопротивления почвы проводят при помощи магазина мер сопротивлений OD-1-E2 методом прямых измерений в следующей последовательности:

 $\bullet$  собрать схему согласно рис. 5;

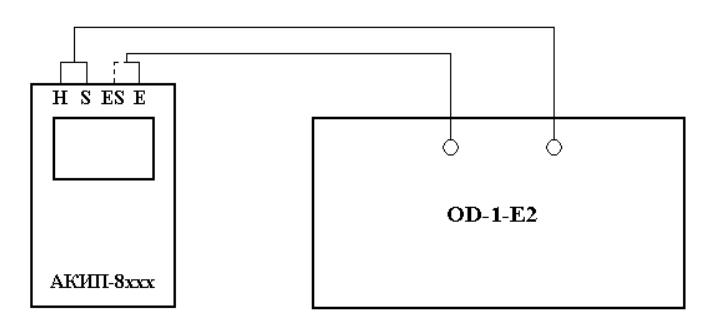

- Рисунок 5 Схема соединения приборов при определении диапазона и основной абсолютной погрешности в режиме измерения электрического сопротивления заземления с использованием штырей заземления, удельного электрического сопротивления почвы
	- · на поверяемом измерителе установить режим измерения электрического сопротивления заземления с использованием штырей заземления (удельного электрического сопротивления почвы);
	- · установить на магазине мер сопротивлений OD-1-E2 значения сопротивления, соответствующие 10 %, 50 %, 90 % от верхнего предела диапазона измерений;
	- · зафиксировать значения сопротивления, измеренные поверяемым измерителем;
	- · рассчитать значение абсолютной погрешности измерений по формуле (1).

Результаты поверки считать удовлетворительными, если полученные значения погрешностей не превышают нормируемых значений, указанных в технической документации.

#### 13.5.3.9 Определение диапазона и основной абсолютной погрешности измерения времени срабатывания устройств защитного отключения

Определение диапазона и основной абсолютной погрешности измерения времени срабатывания устройств защитного отключения проводят при помощи калибратора времени отключения УЗО ERS-2 методом прямых измерений в следующей последовательности:

 $\bullet$  собрать схему согласно рис. 6;

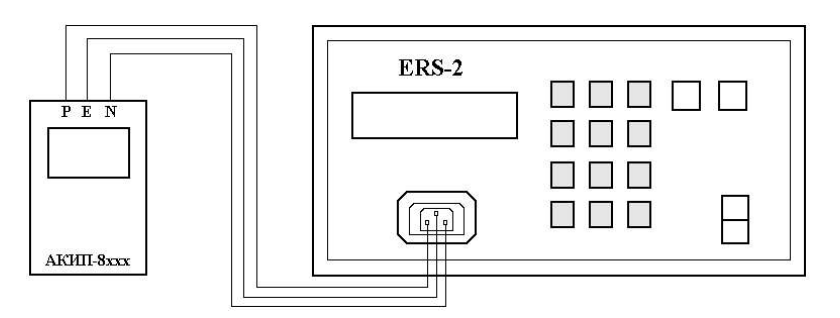

Рисунок 6 – Схема соединения приборов при определении диапазона и основной абсолютной погрешности измерения времени срабатывания устройств защитного отключения

• на ERS-2 клавишей «Е» установить переход калибратора в ручной режим работы;

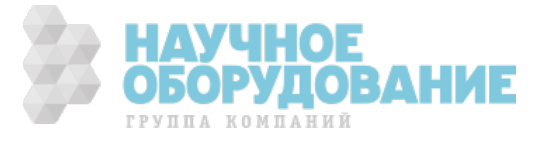

- установить значения времени срабатывания, соответствующие 10 %, 50 %, 90 % от верхнего предела диапазона измерений;
- зафиксировать установленные значения повторным нажатием клавиши «Е»;
- на поверяемом измерителе установить режим измерения времени срабатывания устройств защитного отключения (номинальный тестовый ток - 100 мА);
- произвести измерения времени срабатывания устройств защитного отключения и зафиксировать полученные значения;
- рассчитать значение абсолютной погрешности измерений по формуле (1).  $\bullet$

Результаты поверки считать удовлетворительными, если полученные значения погрешностей не превышают нормируемых значений, указанных в технической документации.

#### 13.5.3.10 Определение диапазона и основной абсолютной погрешности напряжения прикосновения измерения

Определение диапазона и основной абсолютной погрешности измерения напряжения прикосновения проводят при помощи магазина мер сопротивлений OD-2-D6b/5w, трансформатора разделительного TP-3000M, калибраторавольтметра универсального B1-28 и лабораторного автотрансформатора «Штиль» TSGC2-30-В методом прямых измерений в следующей последовательности:

• собрать схему согласно рис. 7;

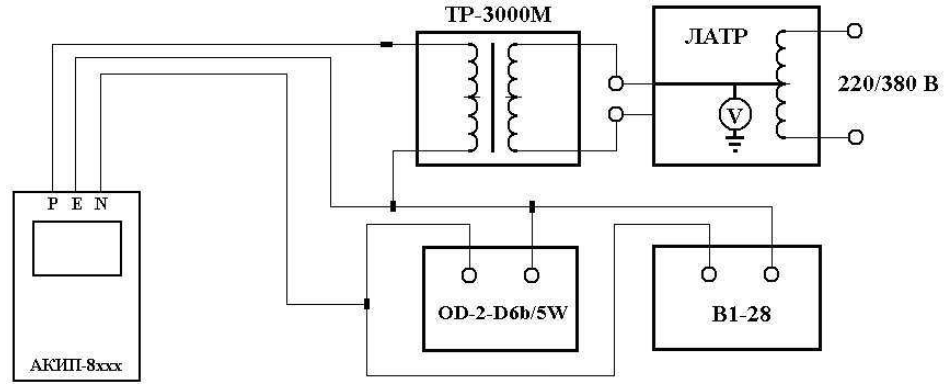

Рисунок 7 – Схема соединения приборов при определении диапазона и основной абсолютной погрешности измерения напряжения прикосновения

- на поверяемом измерителе установить режим измерения напряжения прикосновения;
- в меню поверяемого прибора установить значение номинального тестового тока 100 А;
- на ЛАТРе установить напряжение равным 220 В, контролируя его при помощи встроенного вольтметра;
- установить на магазине мер сопротивлений OD-2-D6b/5w поочередно значения сопротивления 100 Ом, 500 Ом, 900 Ом;
- с помощью В1-28 контролировать установленные значения напряжения прикосновения;
- произвести измерения напряжения прикосновения и зафиксировать полученные значения;
- рассчитать значение абсолютной погрешности измерений по формуле (4).

$$
\Delta = \mathbf{U}_{\text{C }u\text{2M.}} - (\mathbf{R}_{\text{vcm}} \times \mathbf{I}_{\text{AN}})
$$

где:

 $U_{C, u_3u}$  – значение по показаниям поверяемого прибора;

I<sub>AN</sub> - установленное значение номинального дифференциального тока;

 $R_{ycm}$  – значение, установленное на магазине сопротивлений.

Результаты поверки считать удовлетворительными, если полученные значения погрешностей не превышают нормируемых значений, указанных в технической документации.

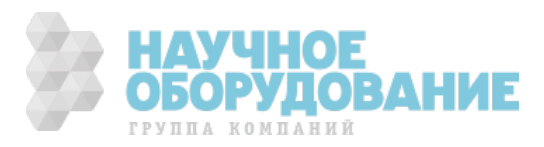

 $(4)$ 

#### 13.5.3.11 Определение диапазона и основной абсолютной погрешности измерения тока срабатывания устройств защитного отключения

Ɉпределение диапазона и основной абсолютной погрешности измерения тока срабатывания устройств защитного отключения проводят при помощи трансформатора разделительного ТР-3000М, калибратора-вольтметра универсального В1-28 и лабораторного автотрансформатора «Штиль» TSGC2-30-В методом прямых измерений в следующей последовательности:

 $\bullet$  собрать схему согласно рис. 8;

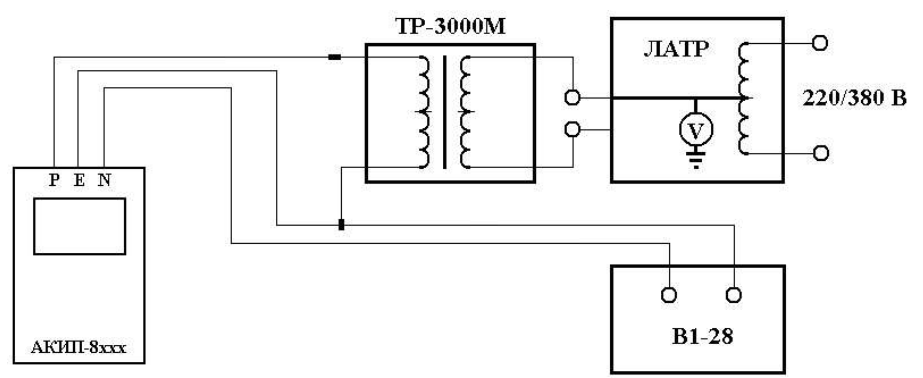

Рисунок 8 – Схема соединения приборов при определении диапазона и основной абсолютной погрешности измерения тока срабатывания устройств защитного отключения

- · на поверяемом измерителе установить режим измерения тока срабатывания устройств защитного отключения;
- в меню поверяемого прибора поочередно установить значения номинального тестового тока 10 мА, 30 мА, 100 мА, 300 мА, 500 мА;
- на ЛАТРе установить напряжение равным 220 В, контролируя его при помощи встроенного вольтметра;
- на  $B1-28$  установить режим измерения максимальных (Iмах) значений тока;
- при помощи В1-28 контролировать установленные значения тока отключения;
- · произвести измерения тока отключения и зафиксировать полученные значения;
- · рассчитать значение абсолютной погрешности измерений по формуле (1).

Результаты поверки считать удовлетворительными, если полученные значения погрешностей не превышают нормируемых значений, указанных в технической документации.

#### 13.5.3.12 Определение диапазона и основной абсолютной погрешности измерения мощности и коэффициента мощности (соsф)

Ɉпределение диапазона и основной абсолютной погрешности измерения мощности и коэффициента мощности проводят при помощи калибратора универсального FLUKE 5520Ⱥ методом прямых измерений в следующей последовательности:

 $\bullet$  собрать схему согласно рис. 9;

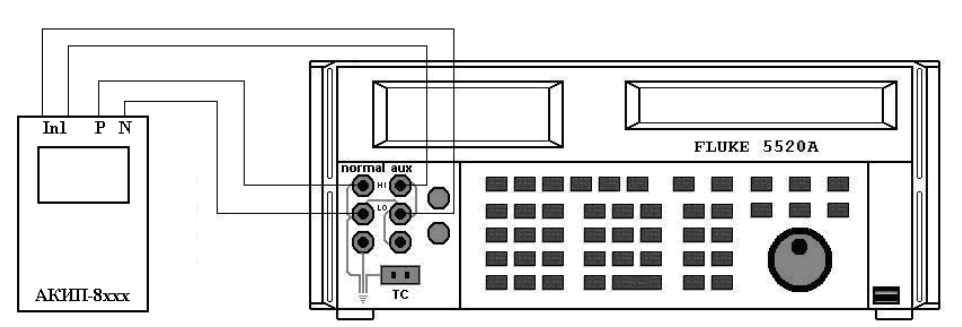

Рисунок 9 – Схема соединения приборов при определении основной абсолютной погрешности измерения мощности и коэффициента мощности (cosφ)

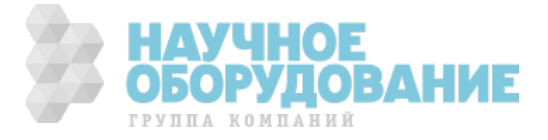

- · на поверяемом измерителе установить режим измерения мощности;
- · установить параметры конфигурации измерителя согласно данным табл. 3
- · установить на выходах «NORMAL» и «AUX» калибратора значения напряжения по данным табл. 3, частоту сигнала 50 Гц;
- · установить значения коэффициента мощности (cosφ), соответствующие 10 %, 50 %, 90 % от верхнего предела диапазона измерений;

#### **Ɍɚɛɥɢɰɚ 3**

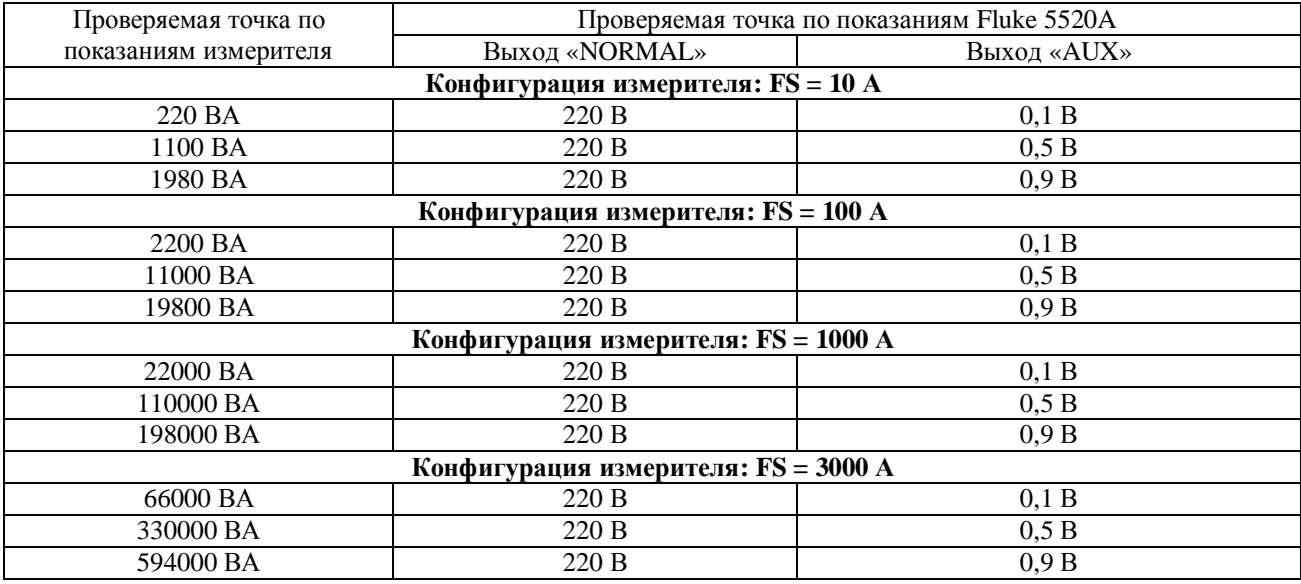

· произвести измерения мощности и коэффициента мощности (cosφ), зафиксировать полученные значения;

· рассчитать значение абсолютной погрешности измерений по формуле (1);

Результаты поверки считать удовлетворительными, если полученные значения погрешностей не превышают нормируемых значений, указанных в технической документации.

#### 13.5.3.13 Определение диапазона и основной абсолютной погрешности измерения действующего значения n – ой гармонической **șȖșȚȈȊȓȧȦȡȍȑ ȕȈȗȘȧȎȍȕȐȧ Ȑ ȚȖȒȈ**

Определение диапазона и основной абсолютной погрешности измерения n - ой гармонической составляющей напряжения и тока проводят при помощи калибратора универсального FLUKE 5520A методом прямых измерений в следующей последовательности:

 $\bullet$  собрать схему согласно рис. 1;

· установить параметры конфигурации измерителя согласно данным табл. 4;

**Ɍɚɛɥɢɰɚ 4**

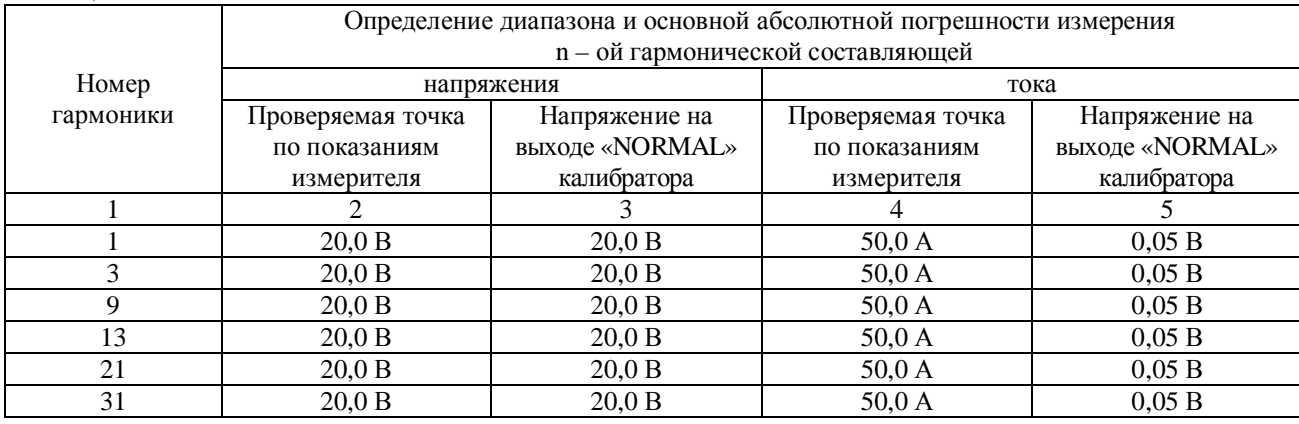

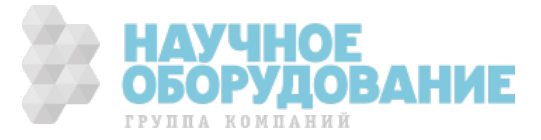

ɉродолжение таблицы 4

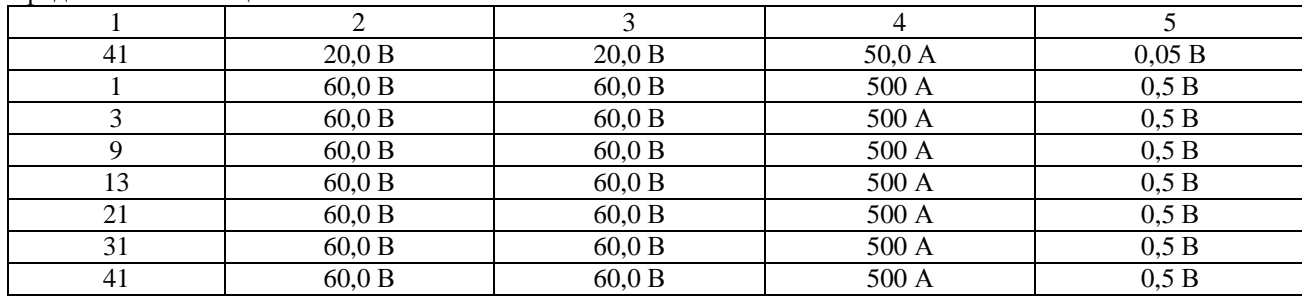

· установить на выходе «NORMAL» калибратора значения напряжения по данным табл. 4;

· в меню измерителя произвести установку параметров конфигурации для записи в память результатов гармонического анализа напряжения и тока в соответствии с руководством по эксплуатации;

· произвести измерения n – ой гармонической составляющей напряжения и тока, зафиксировать полученные значения;

· рассчитать значение абсолютной погрешности измерений по формуле (1);

Результаты поверки считать удовлетворительными, если полученные значения погрешностей не превышают нормируемых значений, указанных в технической документации.

## 13.6 ОФОРМЛЕНИЕ РЕЗУЛЬТАТОВ ПОВЕРКИ

**13.6.1 1 Положительные результаты поверки ИЗМЕРИТЕЛЕЙ ОФОРМЛЯЮТ СВИДЕТЕЛЬСТВОМ О** поверке в соответствии с ПР 50.2.006-94. 13.6.2 При несоответствии результатов поверки требованиям любого из пунктов настоящей методики измерители к дальнейшей эксплуатации не допускают и выдают извещение **о непригодности в соответствии с ПР 50.2.006-94.** В извещении указывают причину непригодности и приводят указание о направлении измерителей **в ремонт или невозможности их дальнейшего** использования.

Начальник отдела № 446 ГЦИ СИ ФГУ «Ростест-Москва» **дека и тема и тема и тема и тема и тема и тема и тема и тема и тема и тема и тема и** 

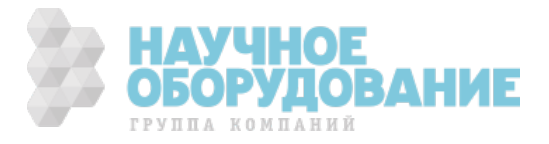

# 14 ПРИЛОЖЕНИЕ А

ɉорядок работы с калибратором FLUKE 5520A

- 1 Порядок работы с калибратором FLUKE 5520A при определении диапазона и основной абсолютной погрешности измерения действующего значения напряжения переменного тока основной частоты (п.5.3.1 **метолики):**
- 1.1 нажать клавишу «RESET» для сброса предыдущих параметров;
- 1.2 с помощью цифровых клавиш ввести значение переменного напряжения на выходе калибратора;
- 1.3 нажать клавишу размерности «V»;
- 1.4 с помощью цифровых клавиш ввести значение частоты переменного напряжения на выходе калибратора;
- 1.5 нажать клавишу размерности «Hz»;
- 1.6 нажать клавишу «ENTER» для подтверждения введенных значений;
- 1.7 нажать клавишу «OPR» для воспроизведения введенных значений.
- 2 Порядок работы с калибратором FLUKE 5520A при определении диапазона и основной абсолютной погрешности измерения действующего значения силы переменного тока основной частоты (п.5.3.3 **методики**):
- 2.1 нажать клавишу «RESET» для сброса предыдущих параметров;
- 2.2 с помощью цифровых клавиш ввести значение переменного напряжения на выходе калибратора;
- 2.3 нажать клавишу множителя «m» для ввода значения переменного напряжения в милливольтах (имитация выходного сигнала преобразователей тока с выходом по напряжению);
- 2.4 нажать клавишу размерности «V»;
- 2.5 с помощью цифровых клавиш ввести значение частоты переменного напряжения на выходе калибратора;
- 2.6 нажать клавишу размерности «Hz»;
- 2.7 нажать клавишу «ENTER» для подтверждения введенных значений;
- 2.8 нажать клавишу «OPR» для воспроизведения введенных значений.
- 3 Порядок работы с калибратором FLUKE 5520A при определении диапазона и основной абсолютной погрешности измерения мощности, энергии и коэффициента мощности (соѕф) (п.5.3.5 методики):
- 3.1 нажать клавишу «RESET» для сброса предыдущих параметров;
- 3.2 с помощью цифровых клавиш ввести значение переменного напряжения на выходе «NORMAL» калибратора;
- 3.3 нажать клавишу размерности «V»;
- 3.4 с помощью цифровых клавиш ввести значение переменного напряжения на выходе «AUX» калибратора;
- 3.5 нажать клавишу множителя «m» для ввода значения переменного напряжения в милливольтах (имитация выходного сигнала преобразователей тока с выходом по напряжению);
- 3.6 нажать клавишу размерности «V»;
- 3.7 с помощью цифровых клавиш ввести значение частоты переменного напряжения на выходе калибратора;
- 3.8 нажать клавишу размерности «Hz»;
- 3.9 нажать функциональную клавишу «WAVE MENUS» (меню форм сигнала);
- 3.10 нажать функциональную клавишу «PHASE» (меню ввода фазы);
- 3.11 нажать функциональную клавишу «SHOW PF» (меню ввода коэффициента мощности);

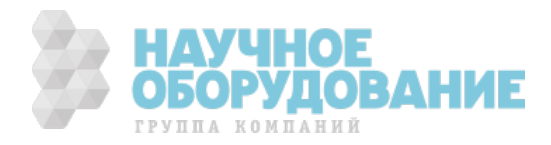

- 3.12 с помощью цифровых клавиш ввести значение коэффициента мощности;
- 3.13 нажать клавишу «ENTER» для подтверждения введенных значений;
- 3.14 нажать клавишу «OPR» для воспроизведения введенных значений.
- 4 Порядок работы с калибратором FLUKE 5520A при определении диапазона и основной абсолютной ПОГРЕШНОСТИ ИЗМЕРЕНИЯ ДЕЙСТВУЮЩЕГО ЗНАЧЕНИЯ n – ОЙ ГАРМОНИЧЕСКОЙ СОСТАВЛЯЮЩЕЙ НАПРЯЖЕНИЯ И ТОКА  $(n.5.3.6$  метолики):
- 4.1 нажать клавишу «RESET» для сброса предыдущих параметров;
- 4.2 с помощью цифровых клавиш ввести значение переменного напряжения на выходе «NORMAL» калибратора;
- 4.3 для ввода значения переменного напряжения в милливольтах нажать клавишу «m»;
- 4.4 нажать клавишу размерности «V»;
- 4.5 с помощью цифровых клавиш ввести значение частоты переменного напряжения на выходе калибратора;
- 4.6 нажать клавишу размерности «Hz»;
- 4.7 нажать клавишу «ENTER» для подтверждения введенных значений;
- 4.8 нажать клавишу «MORE MODES»;
- 4.9 нажать клавишу «HARMONICS MENUS»;
- 4.10 нажать клавишу «EDIT WAVES» или «NEW WAVES»;
- 4.11 ввести номер гармоники и ее значение в процентах от первой (основной);
- 4.12 нажать клавишу «ENTER» для подтверждения ввода значений;
- 4.13 ввести фазовый угол между основной и n-ой гармонической при помощи функции «FHASE»;
- 4.14 нажать клавишу «ENTER» для подтверждения введенных значений;
- 4.15 нажать дважды на клавишу «PREV MENU»;
- 4.16 нажать клавишу «OPR» для воспроизведения введенных значений.

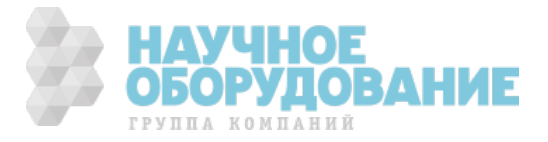

# 15 ГАРАНТИЙНЫЕ ОБЯЗАТЕЛЬСТВА 15.1 Гарантийный срок

Поставщик ЗАО «ПриСТ» гарантирует соответствие параметров прибора данным, изложенным в разделе «Ɍехнические характеристики» при условии соблюдения потребителем правил эксплуатации, технического обслуживания и хранения, указанных в настоящем Руководстве.

Гарантийный срок эксплуатации – 12 месяцев со дня продажи прибора.

ȼ данном приборе гарантируется отсутствие дефектов материалов и комплектующих, а также недостатков при его изготовлении в соответствии со сроками и условиями, изложенными в общих положениях Правил продажи (торговли). ȼ течение периода гарантии (гарантийного срока) все дефектные части могут быть заменены, при этом изготовитель (поставщик) оставляет за собой право восстанавливать (осуществить гарантийный ремонт) или заменить изделие.

Если прибор необходимо отправить в сервисную службу или к дилеру (для постгарантийного техобслуживания) то возмещение транспортных расходов возлагается на клиента (заказчика). При этом такая отгрузка должна быть обязательно согласована с исполнителем (дилером). Ʉ возвращаемому изделию должно всегда прилагаться письменное уведомление, содержащее причины и мотивированное обоснование возвращения. При этом для отправки изделий должен быть использован только первоначальный упаковочный материал (тара). Любое повреждение (ущерб), которое может быть нанесено изделию вследствие ненадлежащей и не оригинальной упаковки, будет предъявлено клиенту путем письменного уведомления.

Изготовитель отклоняет любую ответственность за возможные повреждения (ущерб), нанесенный прибором людям и/или объектам.

В течение срока гарантии следующие состояния прибора и нарушения прекращают ее действие (т.е. являются основаниями для отказа в выполнении ремонта по гарантии):

- Любой ремонт, который необходим прибору как следствие его неправильного употребления или использования без рекомендованных (совместимых) устройств.
- $\checkmark$  Любой ремонт, который необходим прибору <u>как следствие ненадлежащей упаковки.</u><br><del>✓ Пюбой ремонт, который необходим прибору как следствие лействий по его техобсл</del>
- Любой ремонт, который необходим прибору как следствие действий по его техобслуживанию, выполненных неуполномоченным персоналом.
- ü Ʌюбая модификация прибора (внесение изменений в конструкцию), выполненная без разрешения фирмыизготовителя.
- $\checkmark$  Применение прибора в режимах и условиях, не предусмотренных в его спецификациях или в Руководстве по эксплуатации.

Содержание данного Руководства не может быть воспроизведено ни в какой форме вообще без предшествующего Разрешение изготовителя или официального дилера.

#### **Внимание:**

Все изделия запатентованы, их торговые марки и знаки зарегистрированы. Изготовитель оставляет за собой право без дополнительного уведомления изменить спецификации изделия и конструкцию.

### 15.2 Сервис, постгарантийное обслуживание и рекламации

Если обнаружены нарушения в работе прибора, то до обращения в службу сервиса (постгарантийного техобслуживания), убедитесь в исправности измерительных проводов (наконечников) и правильности их подключения. ɉри необходимости поменяйте их расположение (подключение) на правильное.

Если после этого прибор не работает должным образом, убедитесь в том, что все операции и процедуры измерений выполняются в соответствии с порядком, изложенным в настоящей инструкции.

ȼ случае необходимости отправить прибор для послепродажного техобслуживания в сервисную службу или к дилеру, возмещение транспортных расходов возлагается на клиента (заказчика). При этом такая отгрузка должна быть обязательно согласована с исполнителем (дилером).

#### **Ⱥɞɪɟɫ ɫɟɪɜɢɫ-ɰɟɧɬɪɚ: ɝ. Мɨɫɤɜа, ɭɥ. 2-ɣ Дɨɧɫɤɨɣ ɩɪɨɟɡɞ, ɞ. 10 (ɡаɜɨɞ «Сɬаɧɤɨɧɨɪɦаɥь») (495) 777- 55-91**

ɍведомление должно всегда прилагаться к возвращаемому изделию и содержать причины его возвращения, а также мотивированное и документально подтвержденное обоснование.

Ⱦля отправки изделий должен быть использован только первоначальный (оригинальный) упаковочный материал, тара. Любое повреждение (ущерб), которое может быть нанесено изделию вследствие ненадлежащей (не оригинальной) упаковки, встречно предъявляется клиенту путем его письменного уведомления о таких фактах.

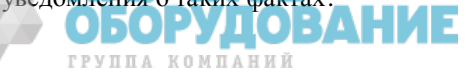